## PLAN DE CONTINGENCIA Y CONTINUIDAD PEDAGOGICA

**Actualizado 05/03/20 - Revise cambios periodicamente**

## **Prof: Bolaños Daniel**

Previa consulta de la planilla de notas de la materia en la WEB del docente.

> www.djbolanos.com.ar djbolanos@yahoo.com

#### Plan de contingencia de las materias del Profesor **Bolaños Daniel J**

**Válido para los cursos:** 

**5to 4ta – 6to 4ta – 6to 3ra – Teoria y taller. EES T 5**

**5to 4ta – 6to 3ra – Taller. EES T 3**

Introducción:

El objetivo del plan de contingencia es mantener la continuidad pedagógica del alumno en las materias del docente a cargo. Hay distintos eventos que pueden ocasionar la pérdida de esa continuidad, y es donde el actual plan entra en consideración, eventos tales como:

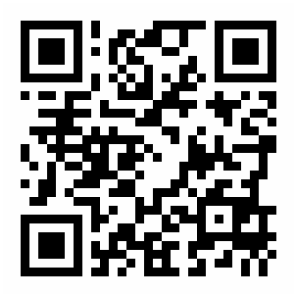

#### **Evento 1 (Ausencia del docente) Desaprobación a anual de la materia seguida de tiempos considerables de**

Las materias del profesor Bolaños integran ampliamente el uso de las *netbook* del gobierno, mediante el uso de software disponible al alumno no solo en dichos equipos informáticos, sino también en las PC del colegio o disponibles para su descarga en la WEB del docente. Parte de ese software es personalizado para la materia en cuestión y cuenta con el 99% de los trabajos propuestos para el ciclo lectivo, al igual que los tutoriales para su resolución en forma de videos tutoriales o documentos PDF, con lo cual el alumno puede ser capaz de auto corregir los mismos. Por lo tanto la propuesta para el evento 1 (ausencia del docente), consiste en terminar los trabajos pendientes o que el alumno elija alguno de los trabajos propuestos y lo desarrolle para su presentación y calificación adicional posterior.

#### **Evento 2 (Ausencia del alumno)**

En ocasiones se ha observado que ciertos alumnos con situaciones particulares, tienen un elevado ausentismo. En este caso el alumno puede pedir los trabajos dados a compañeros, consultar la página Web del docente, sección TRABAJOS PRACTICOS, los trabajos dados en la materia correspondiente. Además se sus calificaciones en la sección ZONA DE ALUMNOS, pudiendo de ese modo seguir presentando los trabajos desde sus lugares de residencia.

Recordemos que los enunciados de los trabajos, explicaciones, tutoriales, etc, los tiene disponibles en su Netbook (software personalizado), puede descargarlo de la WEB del docente o eventualmente solicitarlo en el colegio previa cita con el docente o autoridad.

El alumno también puede consultar al docente a través del email que se encuentra en la página del mismo y eventualmente enviar sus trabajos resueltos por este medio.

#### **Evento 3 (Desaprobación a anual de la materia seguida de tiempos considerables de ausencia del alumno al establecimiento)**

En los años finales de la carrera, suele suceder que los alumnos desaprobados dejen pasar tiempos considerables para presentarse a las mesas de examenes para aprobar las materias pendientes. Sucede en esos casos que por dedicarse a actividades totalmente ajenas a la orientación electrónica, sus conocimientos se encuentran muy disminuidos.

Si bien el plan original para los alumnos desaprobados es que presenten los trabajos pendientes, en ciertas ocasiones con el objetivo de que el alumno avance en sus proyectos de vida, no siempre relacionados con la orientación de la carrera, es preferible utilizar como medio de evaluación la presentación de una

monografía de algún tema pautado con el docente y que tenga relación con la materia adeudada. La investigación, realización y defensa de la misma en la fecha de la mesa examinadora, suele ser provechoso tanto para el alumno como para el docente que debe evaluarlo.

Conclusión: Siempre ha de ser los objetivos inicialmente propuestos la meta a llegar, pudiéndose generar nuevas opciones para su cumplimiento, sin embargo es siempre necesaria la buena predisposición del alumno y tutores a cargo para que se legue a buen fin, luego el docente pondrá su parte.

WEB DEL DOCENTE:

www.djbolanos.com.ar

www.bolanosdj.com.ar

EMAIL DEL DOCENTE:

djbolanos@yahoo.com

En la página se puede encontrar un formulario de consulta para comunicarse con el docente.

**En la hoja siguiente podra encontrar codigos QR que permite acceder a los sectores mencionados rapidamente con su movil.**

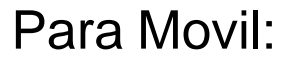

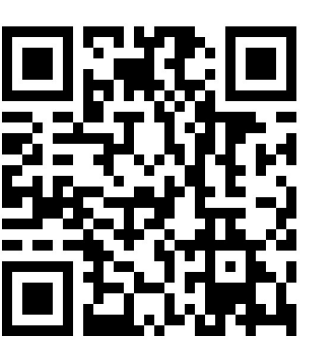

Materias del Prof. Bolaños Todos los alumnos del profesor pueden encontrar lo que necesitan para aprobar, en esta página : www.djbolanos.com.ar

Se pueden contactar con el docente a través del Formulario de consulta (le llega directo a la PC del docente), que se encuentra en la página o en el software dedicado.

 Las materias se basan en todos los caso en un programa informático (software dedicado), que permite trabajar en la misma no solo en la escuela sino también en la casa o en un cyber si fuera necesario.

- Aplicaciones de Electrónica Analógica 5to 4ta VERIFICAR3 PROTEUS.
- Aplicaciones Electrónica Analógica 6to 3ra VERIFICAR3 PROTEUS.
- Aplicaciones Electrónica Digital 6to 4ta TUTOR DE PIC PROTEUS -MPLAB .
- Montaje de Proyectos Electronicos 6to 4ta VERIFICAR3 PROTEUS.
- $\checkmark$  Lenguajes Electrónicos 6to 4ta TUTOR DE C Builder C++ en máquina virtual.
- Diseño Asistido y Simulación Electrónica 5to 4ta VERIFICAR3 PROTEUS.
- Laboratorio de Hardware TUTOR DE REDES.
- Todas las materias TUTOR DE ARDUINO.

El software se pueden obtener con el docente o descargarlos en sección GRANDES DESCARGAS Enunciados de problemas dados en clase se pueden descargar en Sección ENUNCIADOS, los datos individuales se pueden pedir al profesor o por formulario de consulta

Para conocer las notas, los trabajos dados en clase y las condiciones de aprobación particulares consultar sección ZONA DE ALUMNOS. Los programas, contenidos orientativos y expectativas de logro de cada materia se pueden visualizar en sección PLANIFICACIONES.

La regla general de aprobación es entregar todos los trabajos adeudados, los cuales no caducan nunca. Conocer las notas es obligación del alumno, dada las medidas arbitradas por el docente para que esa información este disponible, lo mismo que las tareas pendientes del trimestre y las adeudas de trimestres anteriores, que se podrán revisar en la planilla de calificaciones correspondientes. El presentismo y llegar temprano a clase se califica, no olvidar dar el presente diario en forma digital y realizar el examen ON LINE.

Apuntes y enunciados

Notas Material de Arduino Material deAndroid

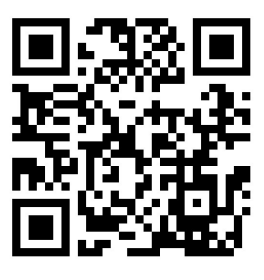

Apps para Android Formulario de

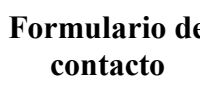

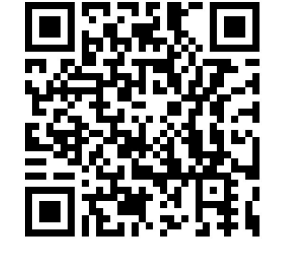

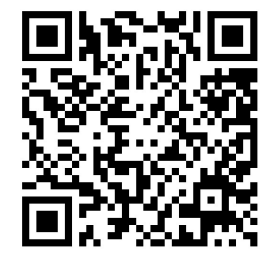

Plan de contingencia Asistencias firmadas

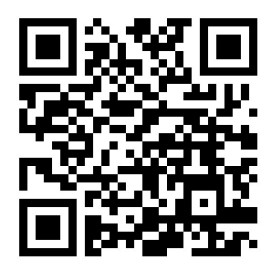

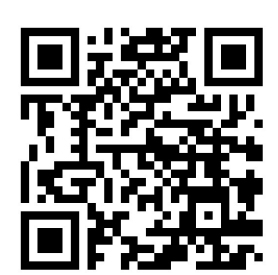

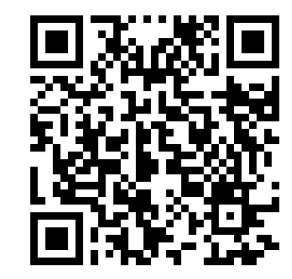

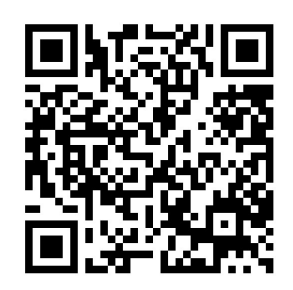

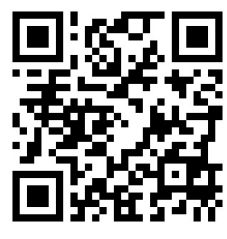

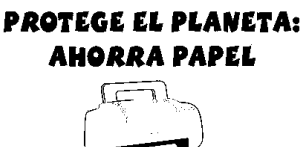

# CARPETA DE EJERCICIOS MODELO *CONSULTE SUS NOTAS TODOS LOS CURSOS*

DEBEN TERMINAR LOS

EJERCICIOS ADEUDADOS

UTILICE EL FORMULARIO DE CONSULTAS PARA EVACUAR SUS DUDAS

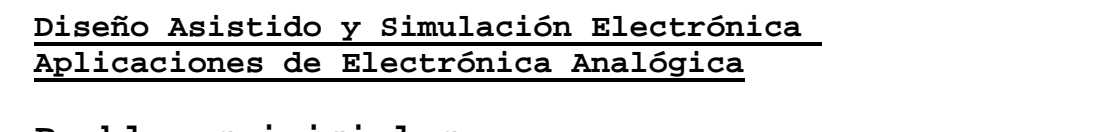

#### **Problemas iniciales**

Se recomienda leer como repaso el apunte **Leyes Básicas** que podrá encontrar dentro del módulo **3-R** del programa **Verificar 3** en Teoría y apuntes, además de **Notas sobre resistencias**, también ver el primer video de uso de simulador.

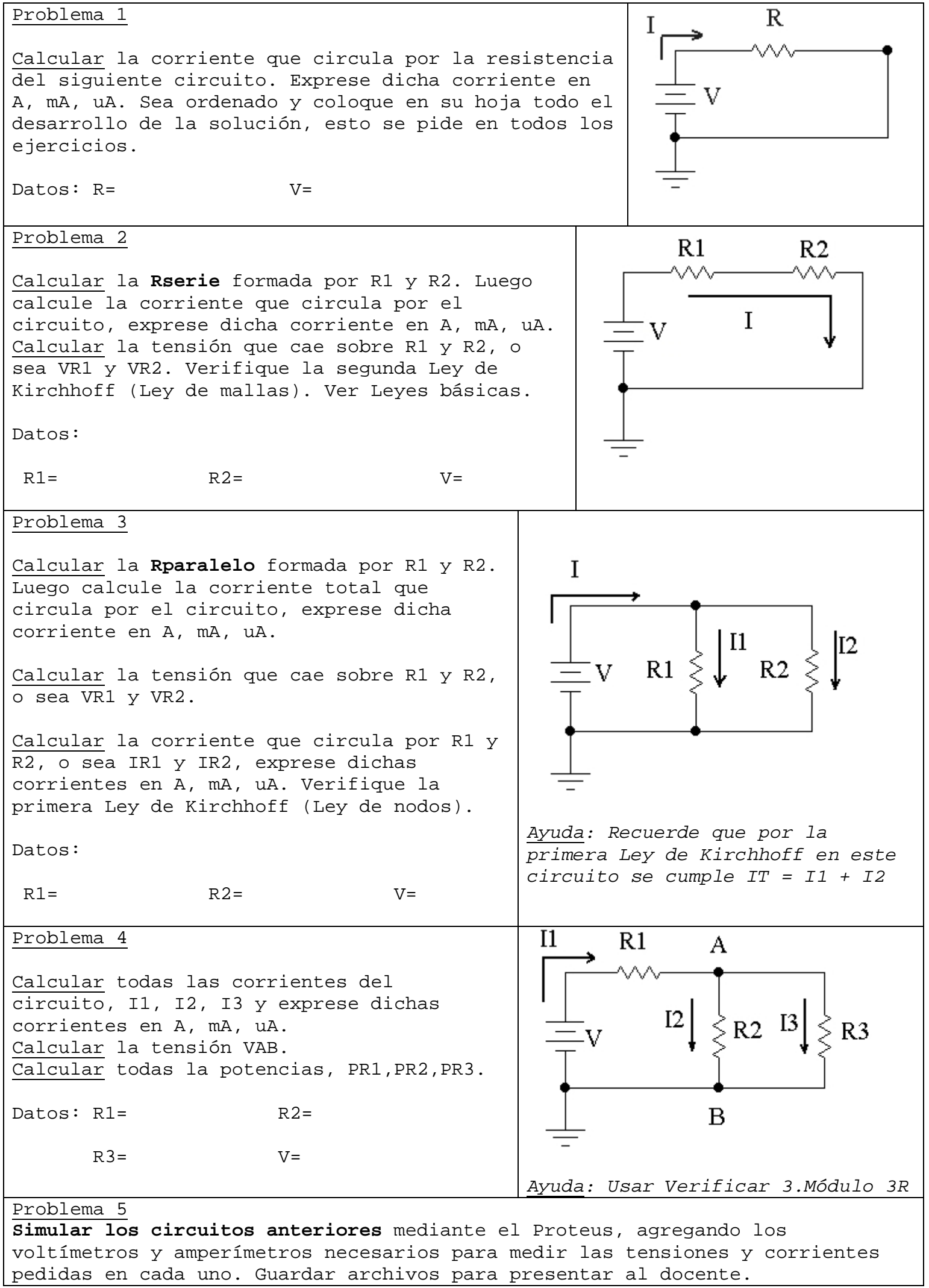

**\*\*Recuerde que solo se calificaran ejercicios resueltos correctamente.** 

#### **PDF del Help de 3R**

#### **Enunciado**

Problema de las 3R

DATOS: V (volts), VAB (volts), R3 (ohms)

- a) Mediante valores normalizados de R1 y R2 (de hasta 1/4 w) obtenga la tensión VAB pedida con un error del 10% (demostrar). Recalcular VAB si es necesario y las potencias disipadas por R1 y R2 elegidas.
- b) En el circuito anterior coloque una resistencia R3 entre A y B . Calcule I3 y la potencia disipada por cada una de las resistencias.

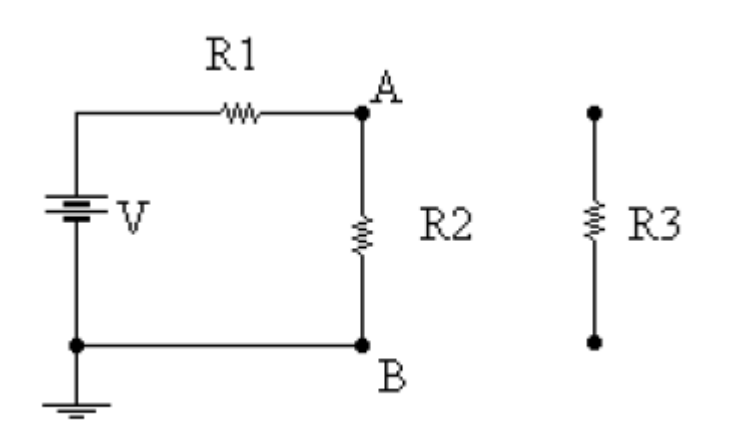

#### **Como resolverlo?**

#### Solución

El problema planteado tiene 2 partes.

En la parte (a) se plantea encontrar 2 resitencias de valores comerciales ( es decir que podemos comprar), que al colocarlas en SERIE como muestra la figura siguiente se obtenga la tensión VAB pedida.

No interviene R3 en esta parte del problema.

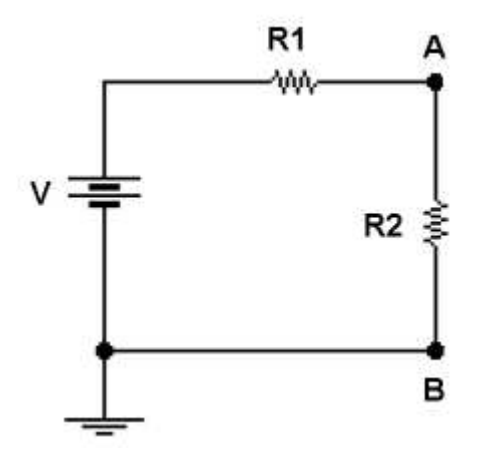

Podemos ir probando valores para R1 y R2 hasta obtener lo pedido. El enunciado pide además que las potencias no superen el 1/4 de Watt.

Supongamos que elegimos R1 y R2. Lo primero que debemos calcular es la corriente total de circuito.

 V Corriente total del circuito. Seria la I1 =I2 segun la nomenclatura.  $(R1 + R2)$ 

Asi: VAB = I . R2 Es decir asi calculamos la tensión VAB en nuestro circuito.

Esta VAB deberia estar dentro del 10 % de la pedida dato.(VABdato)

Nota: Recordemos que para calcular el 10 % de **algo** será:

#### **algo**. 10

----------- % 100

Si el valor de VAB que obtuvimos esta dentro del 10%, entonces pasamos a calcular las potencias disipadas por las resistencias R1 y R2.

$$
PR1 = R1.1
$$
  
\n<sup>2</sup>  
\n<sup>2</sup>  
\n<sup>2</sup>  
\n<sup>2</sup>  
\n<sup>2</sup>  
\n<sup>2</sup>  
\n<sup>2</sup>  
\n<sup>2</sup>  
\n<sup>2</sup>  
\n<sup>2</sup>  
\n<sup>2</sup>  
\n<sup>2</sup>  
\n<sup>2</sup>  
\n<sup>2</sup>  
\n<sup>2</sup>  
\n<sup>2</sup>  
\n<sup>2</sup>  
\n<sup>2</sup>  
\n<sup>2</sup>  
\n<sup>2</sup>  
\n<sup>2</sup>  
\n<sup>2</sup>  
\n<sup>2</sup>  
\n<sup>2</sup>  
\n<sup>2</sup>  
\n<sup>2</sup>  
\n<sup>2</sup>  
\n<sup>2</sup>  
\n<sup>2</sup>  
\n<sup>2</sup>  
\n<sup>2</sup>  
\n<sup>2</sup>  
\n<sup>2</sup>  
\n<sup>2</sup>  
\n<sup>2</sup>  
\n<sup>2</sup>  
\n<sup>2</sup>  
\n<sup>2</sup>  
\n<sup>2</sup>  
\n<sup>2</sup>  
\n<sup>2</sup>  
\n<sup>2</sup>  
\n<sup>2</sup>  
\n<sup>2</sup>  
\n<sup>2</sup>  
\n<sup>2</sup>  
\n<sup>2</sup>  
\n<sup>2</sup>  
\n<sup>2</sup>  
\n<sup>2</sup>  
\n<sup>2</sup>  
\n<sup>2</sup>  
\n<sup>2</sup>  
\n<sup>2</sup>  
\n<sup>2</sup>  
\n<sup>2</sup>  
\n<sup>2</sup>  
\n<sup>2</sup>  
\n<sup>2</sup>  
\n<sup>2</sup>  
\n<sup>2</sup>  
\n<sup>2</sup>  
\n<sup>2</sup>  
\n<sup>2</sup>  
\n<sup>2</sup>  
\n<sup>2</sup>  
\n<sup>2</sup>  
\n<sup>2</sup>  
\n<sup>2</sup>  
\n<sup>2</sup>  
\n<sup>2</sup>  
\n<sup>2</sup>  
\n<sup>2</sup>  
\n<sup>2</sup>  
\n<sup>2</sup>  
\

#### Parte (b)

En la segunda parte del problema se agrega una R3 en paralelo con R2.

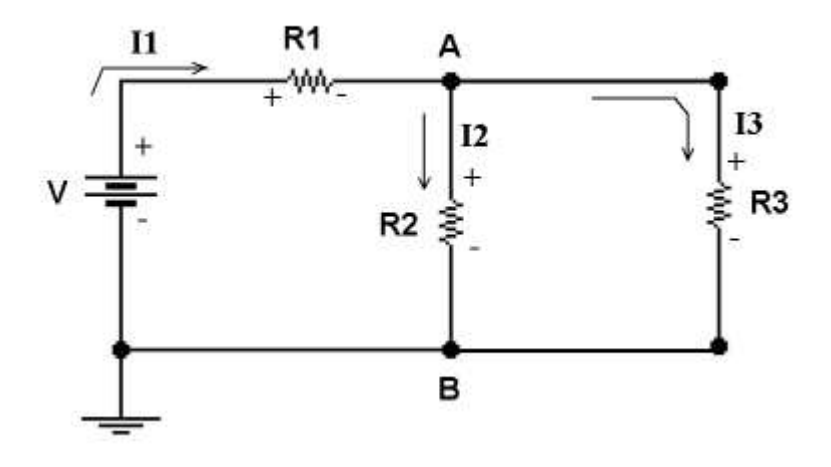

Tengamos en cuenta que esto cambia el circuito, asi que debemos calcular de nuevo las corrientes, tensiones y las potencias.

Para obtener la IT (que será I1), primero debemos calcular el paralelo entre R2 y R3.

R2 .R3

RP = ---------------------- (Otra forma de calcular, la mas recomendable, es con la funcion  $1/x$  de la calculadora)

De este modo el circuito con las 3 resistencias se convierte en el siguiente circuito:

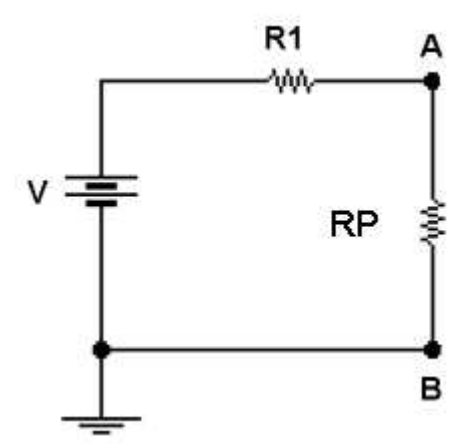

Ahora podemos calcular:

$$
V = 11 = 25
$$
  
(R1 + RP)

VAB = I . RP (Atención que esta VAB es muy distinta a la calculada en la parte (a).

 VAB  $12 = -$  R2 VAB

 $13 = 11$ R3

A continuación calculamos las potencias. **No deben superar 1/4 de W, o sea no debe superar 0,25 W.**

--------------------------------------------------------------------------------------------------------------------------------------------------

$$
PR1 = R1.11
$$
  
\n
$$
PR2 = R2.12
$$
 O PR2 = 10  
\n
$$
PR3 = R3.13
$$
 O PR3 = 10  
\n
$$
PR3 = R3.13
$$
 O PR3 = 10  
\n
$$
PR3 = 13
$$

Se recomienda ser ordenado en los calculos y leer bien el enunciado.

#### **Enunciado**

F11

Determinar valores comerciales para V, R1, R2, R3 y R4 de hasta 1 /4 W para obtener los valores de V1, V2 y V3 pedidos respecto de masa. Calcular I, V1, V2, V3 y todas las potencias. Realizar lista de materiales y tabla de resultados expresados con unidades adecuadas.

Datos (en Volts) error admitido 10%:

 $V1 = V2 = V3=$ 

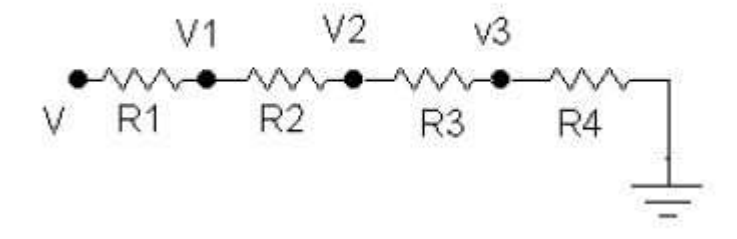

#### **Como resolverlo?.**

**Solución**

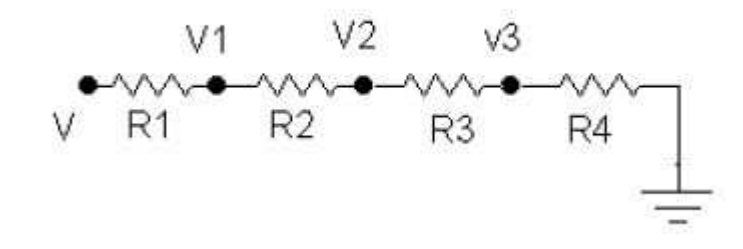

El problema es posible resolverlo asignando valores comerciales a las resistencias.

Luego se deberá demostrar que las tensiones solicitadas sean las correctas, para lo cual los pasos serían los siguientes:

Calcular la corriente total del circuito...

 $I = V / (R1 + R2 + R3 + R4)$ 

Calcular las tensiones pedidas....

 $V3 = I * R4$ 

 $V2 = I^*(R4 + R3)$ 

 $V1 = I^* (R4 + R3 + R2)$ 

---------------------------------------------------------------------------------

#### **Otra forma recomendada para resolverlo**

Supongamos el siguiente ejemplo.

Determinar valores comerciales para V, R1, R2, R3 y R4 de hasta 1 /4 W para obtener los valores de V1, V2 y V3 pedidos respecto de masa. Calcular I, V1, V2, V3 y todas las potencias. Realizar lista de materiales y tabla de resultados expresados con unidades adecuadas.

Datos (en Volts) error admitido 10%:

#### **V1= 7v V2= 5v V3= 3v**

Debemos elegir una fuente superior a la mayor tensión pedida.

Elegimos **V = 9V**

Si conectamos 9 resistencias de **1K** (la misma cantidad que los volts de la fuente):

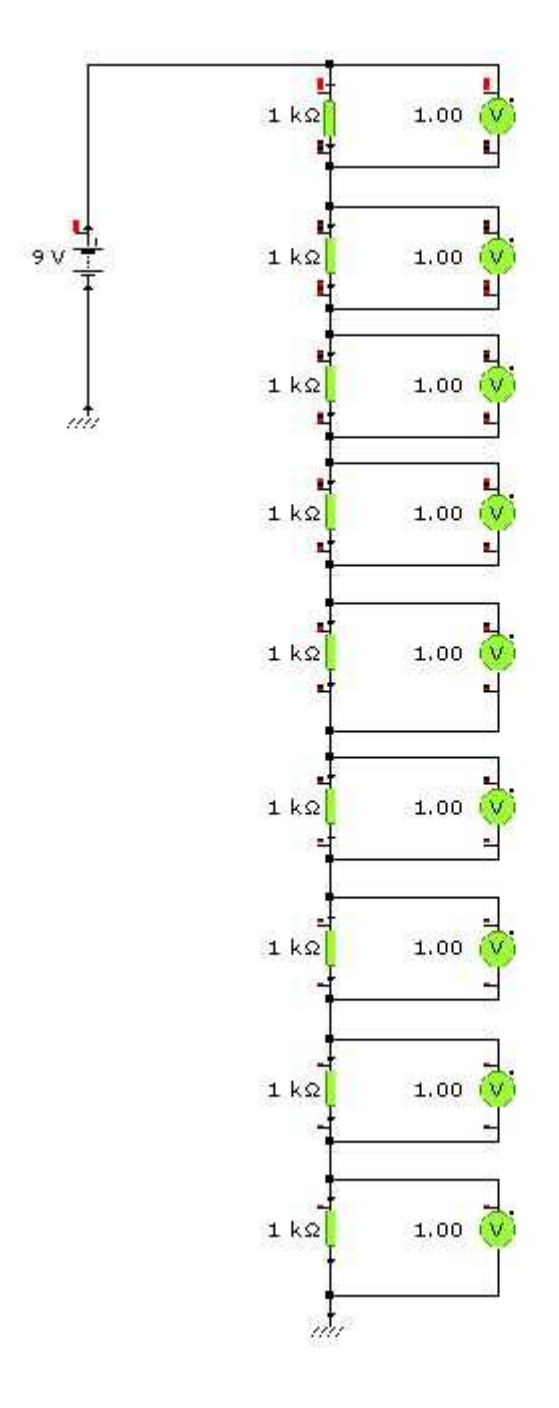

De esta manera sobre cada resistencias caerá 1Volt como indican los voltímetros.

Si ahora agrupamos cantidades de resistencias de acuerdo a lo pedido:

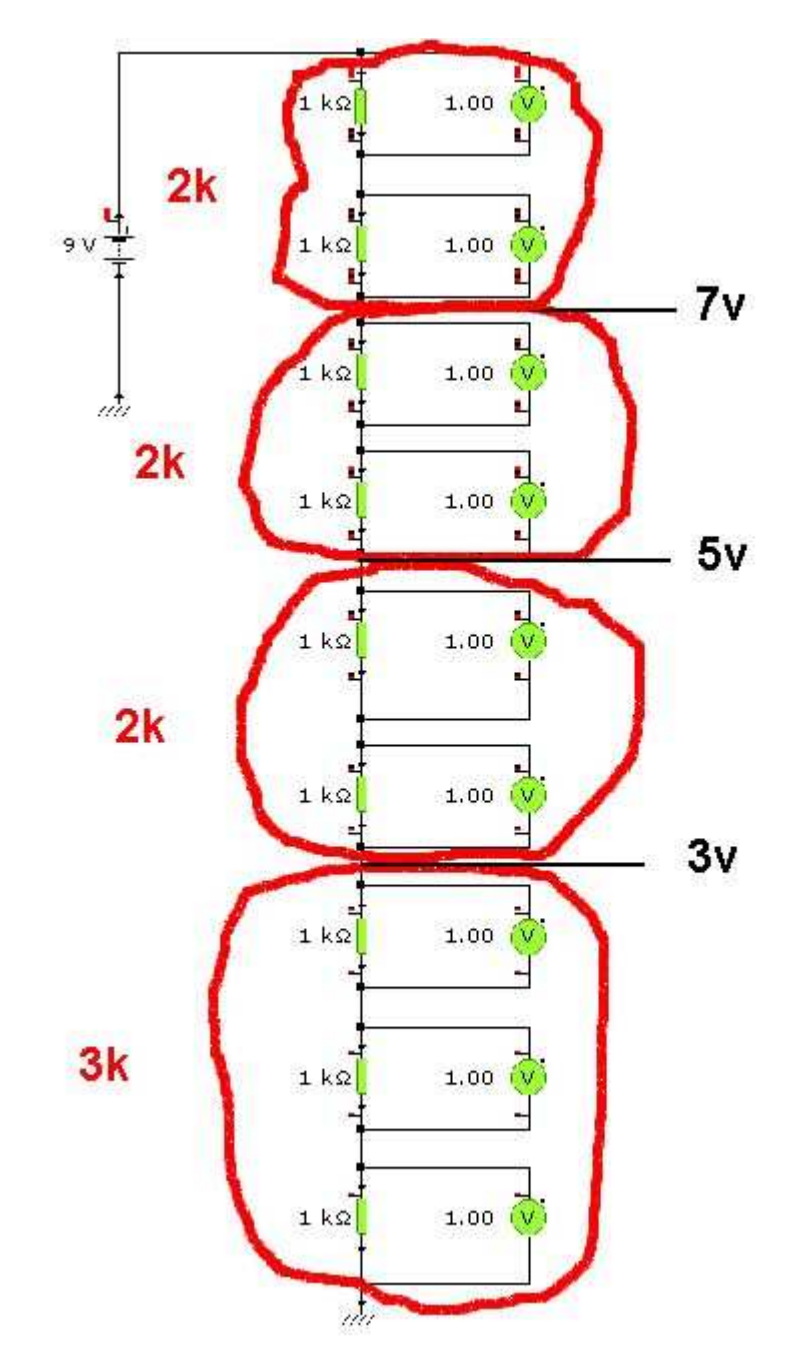

Los grupos de resistencias marcadas en rojo correponden a las resistencias que andamos buscando.

NOTA: Recuerde normalizar si hace falta.

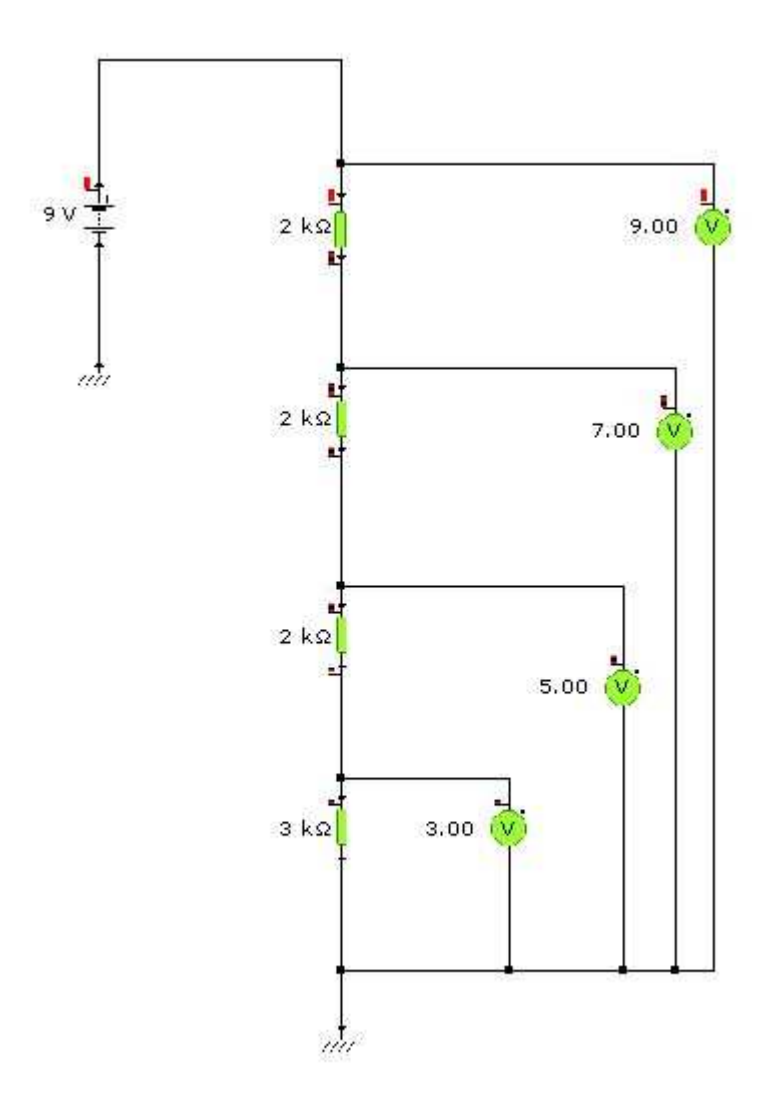

En lo voltímetros de la figura se muestra que hemos obtenido los valores de tensiones deseados.

(c) Prof: Bolaños D.

#### **Enunciado del problema F40**

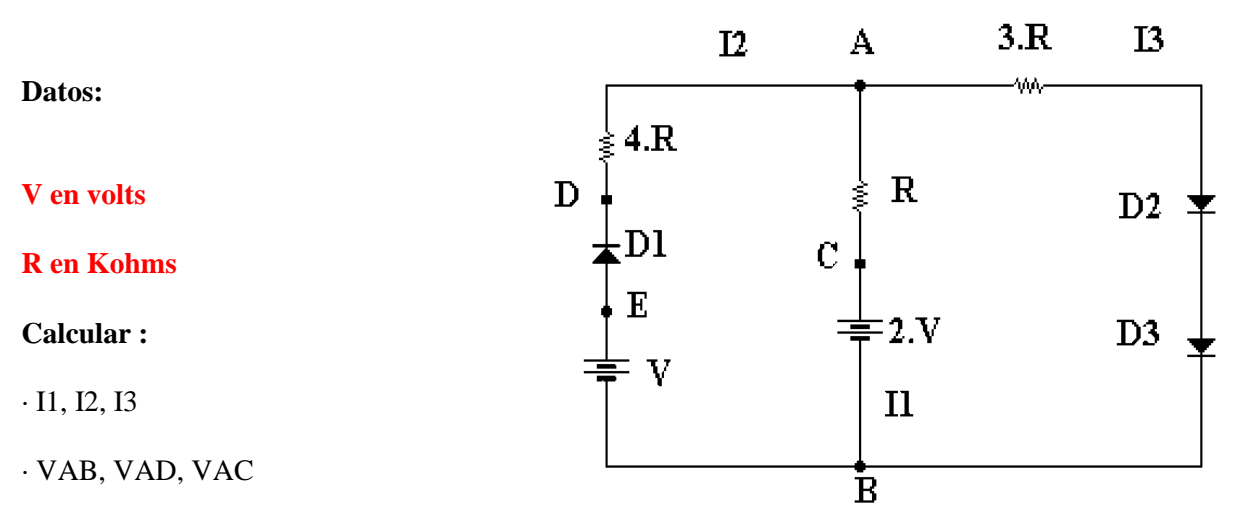

· Estado de los diodos (directa o inversa, justificando)

· P en R

#### **Como resolverlo?**

La manera mas adecuada de resolver este ejercicio es determinar de antemano el estado de los diodos, lo cual es posible si consideramos el valor y posición de las fuentes.

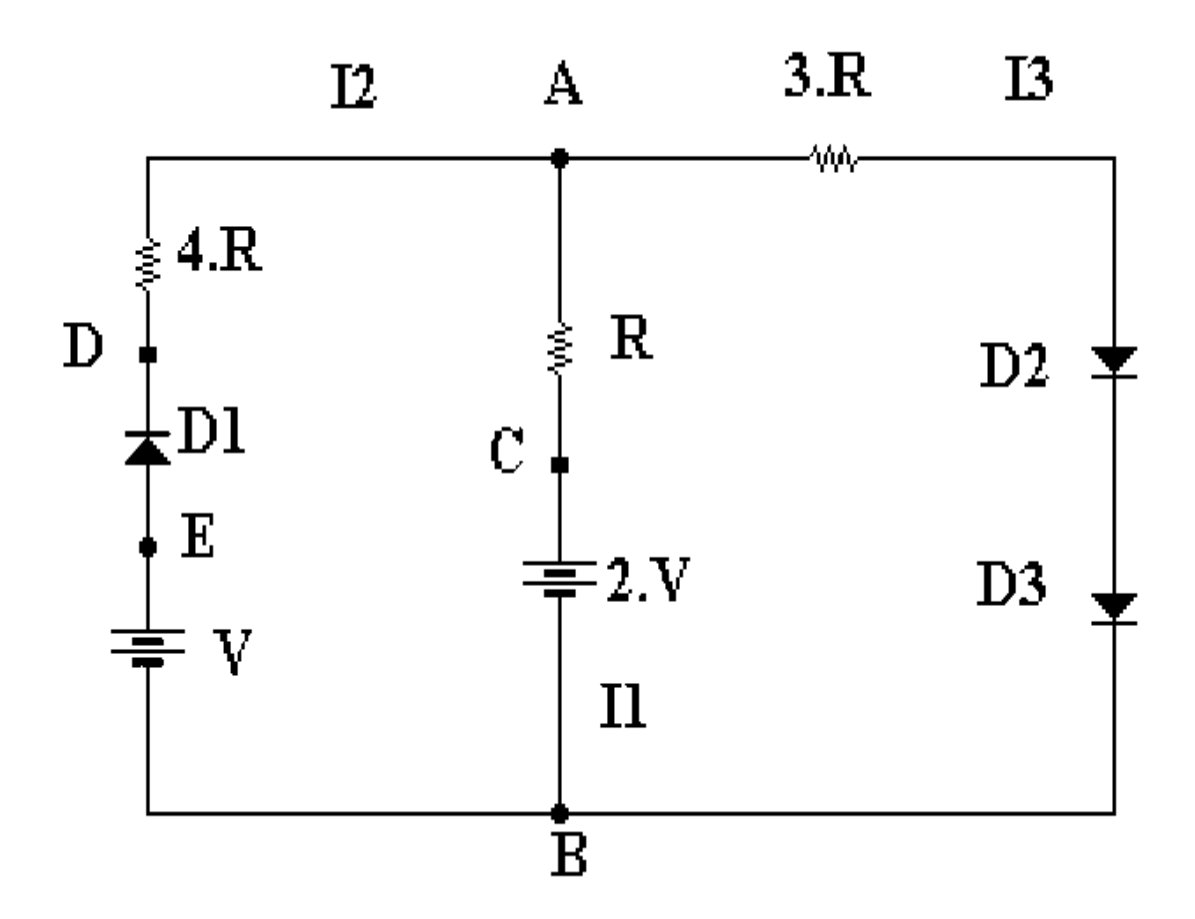

El D1 de es probable que se encuentre en INVERSA y los diodos D2 y D3 en directa.

Si el diodo D1 está en inversa, la rama en la que esta colocado no tiene circulación de corriente.

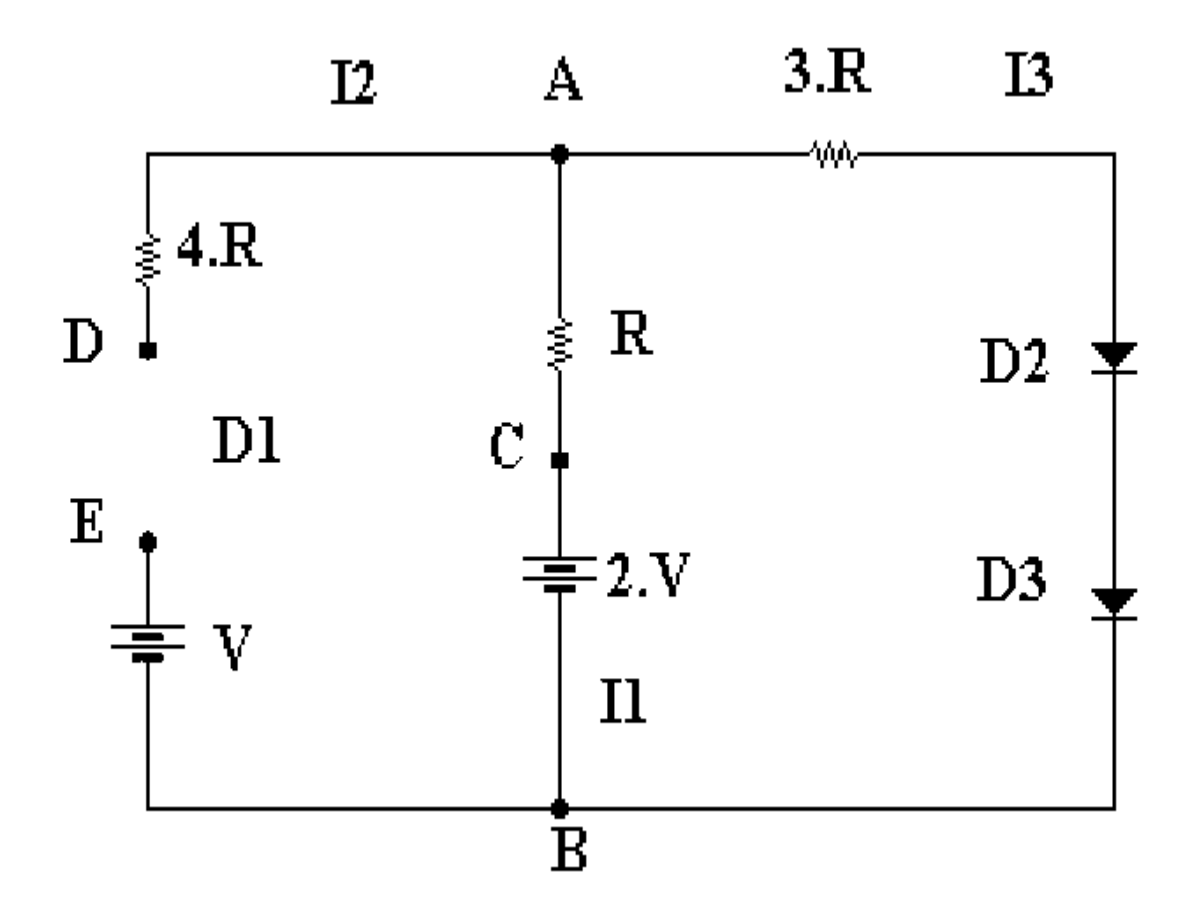

Esto nos hace la solución mas facíl del problema.

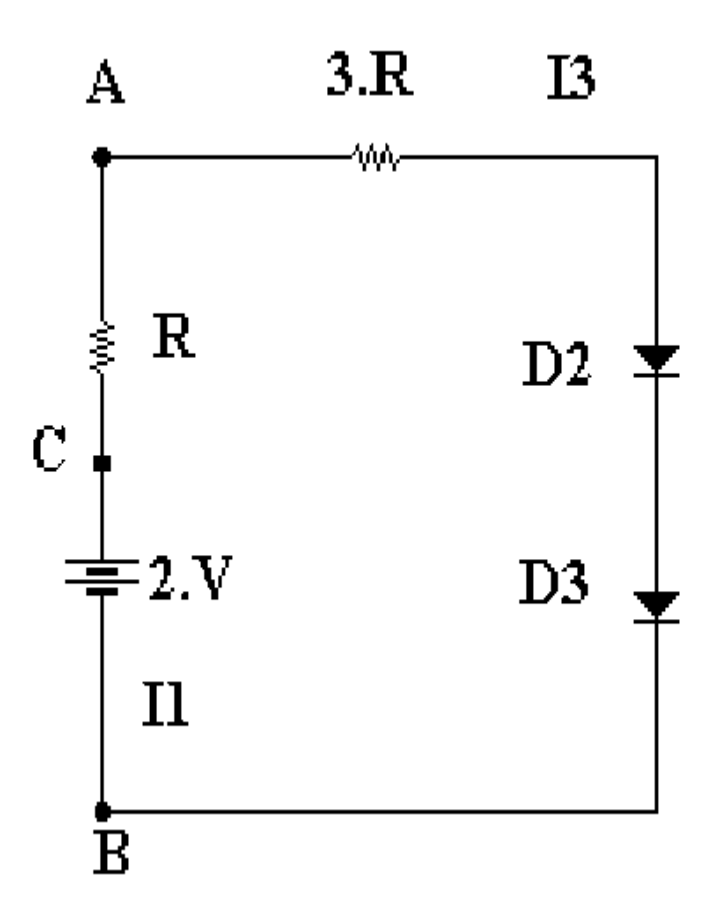

Observando el circuito, comenzaremos a resolverlo.

Primero es muy conveniente indicar los signos de las caidas de potencial sobre los componentes del circuito.

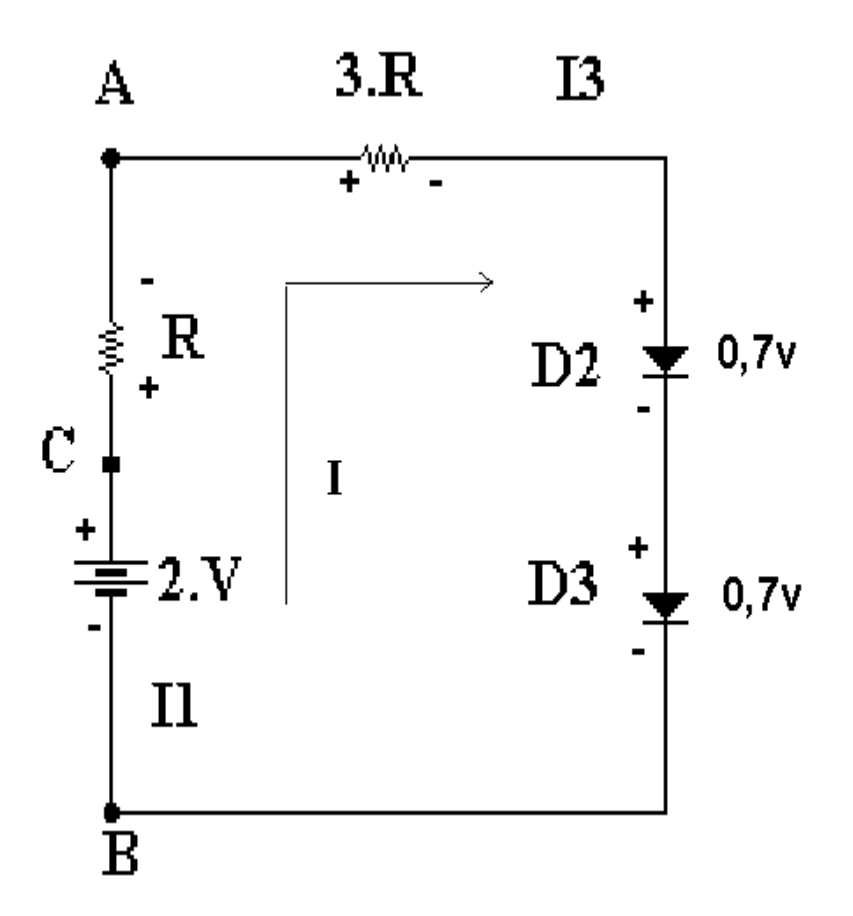

Notemos que para la fuente es sencillo darse cuenta cual es el borne positivo y cual el negativo. Para el caso de las resistencias y los diodos, por el borne que "entra" la corriente es positivo y por donde "sale" negativo.

Procederemos a continuación a calcular la corriente del circuito. La corriente que calcularemos sera I1, mire el circuito.

Para ello aplicaremos la primera ley de Kirchhoff. Esta dice que circulando por el circuito en cualquier camino cerrado, la suma de caidas y subidas de potencial es igual a "cero".

Apliquemos lo dicho, observando la figura anterior:

Podemos partir desde cualquier punto del circuito, por ejemplo el punto B.

#### **+2\*V - R\*I - 3R\*I - 0,7v - 0,7v = 0**

Despejemos la corriente:

 $+2*V - 0.7v - 0.7v = +R*I + 3R*I$  Resolvemos las cuentas que podamos.

 $2*V - 1,4v = I * (4*R)$  Despejamos la corriente I

 $I = (2^*V - 1.4v) / (4^*R)$  Si la resistencia esta en ohms y la tensión en volts, entonces la corriente dá en ampere.

La que acabamos de calcular es la llamada I1 en la figura, que coincide con I3.

O sea: **I1 = I3 = I**

Como el diodo 1 esta en inversa la corriente I2 es igual a cero.

O sea:  $I2 = 0$ 

Atención: para que el diodo 1 se encuentre en inversa, la tensión sobre el mismo no es cero.

Para demostrar que el diodo 1 está en inversa, debemos calcular la tensión **VDE**.

----------------------------------------------------------------------------------------------------------------------------

Conocida las corrientes I1, I2, I3, podemos calcular las tensiones.

Para ello observemos la siguiente figura donde hemos colocado los sentidos de las corrientes y los signos de las caidas de potencial en cada componente.

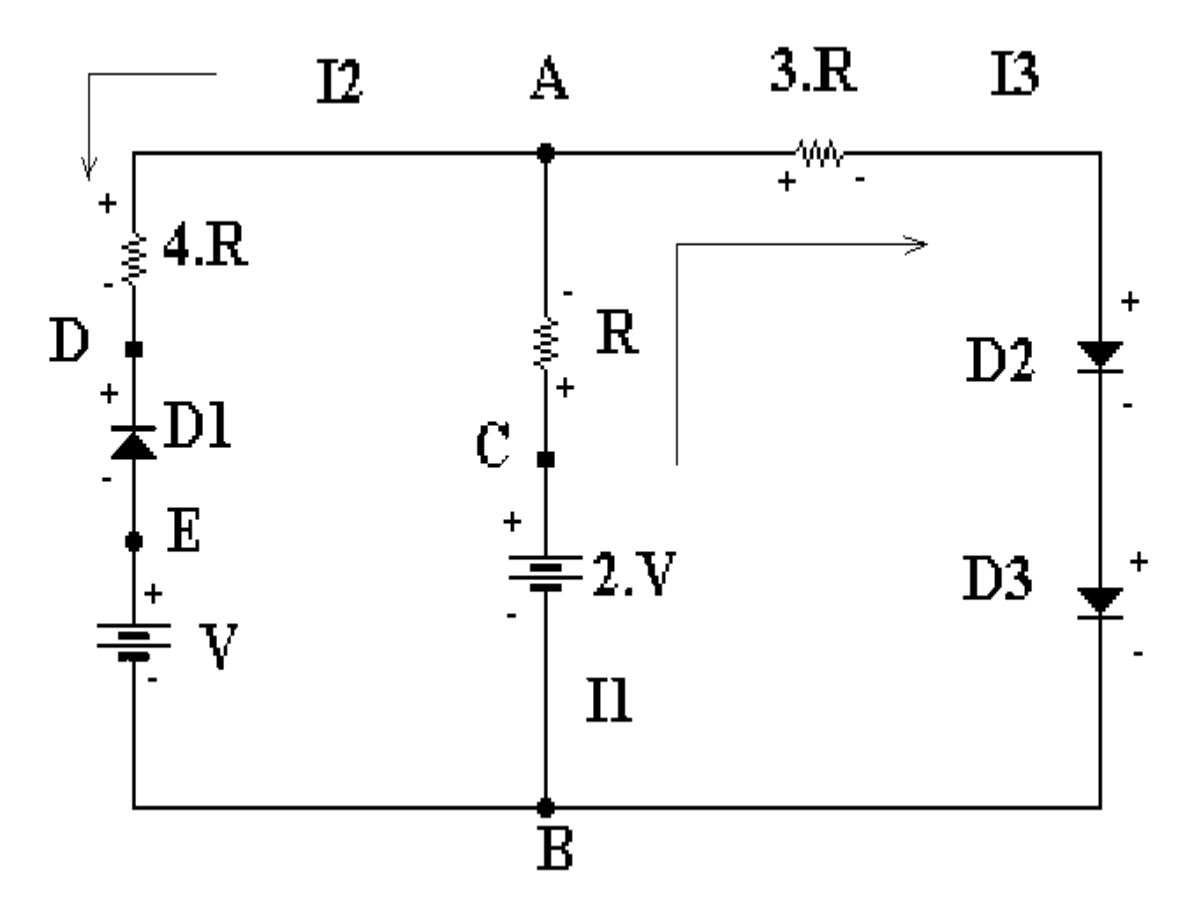

Para calcular las tensiones pedidas, deberiamos aplicar la primera Ley de Kirchhoff en los posibles caminos cerrados que pasen por dichas tensiones y luego despejar las tensiones incógnitas.

Pero mostraremos a continuación se mostrará una variante nemotéctica para obtener más rapidamente las tensiones deseadas.

Por ejemplo si deseamos calcular:

#### **VAB**

**Deberemos circular desde B a A por cualquiera de los caminos posibles.**

**Pero antes interpretemos que quiere decir VAB. Quiere decir la tensión que hay entre los nodos A y B del circuito. Sería la tensión que mediríamos con un tester colocando la punta roja en A y la punta negra en B. Estamos asumiendo que el punto A se encuentra a mayor potencial que el punto B, es una suposición. Si en el tester nos diera un valor negativo, implicaría que la suposición no fue cierta.**

Ahora calculemos VAB:

Veamos las opciones....

 $VAB = + 2*V - R*I1$ 

VAB =  $-0.7v - 0.7v + 3*R*13$  Recordemos que aquí I3 = I1

VAB = +V+ VDE +  $4*R*I2$  Donde VDE es la tensión sobre el diodo 1, V es una de las fuentes y  $la I2 = 0$ 

Podríamos probar todas estas opciones y obtendríamos el mismo resultado, salvo decimales.

Pero siempre se debe usar la opción que involucre menos cáculos y además tenga todos los datos. La primera es la recomendable.

----------------------------------------------------------------------------------------------------------------------------

Cálculo de VAC....

VAC sería ir de C a A por cualquier camino posible.

Así las posibles opciones son....

 $VAC = - R*I$ 

VAC =  $-2*V + 0.7v + 0.7v + 3*R*13$  Donde I3 = I1

 $VAC = -2*V + V + VDE + 4*R*I2 + R*I1$  Donde  $I2 = 0$ 

En este caso conviene la primera opción.

----------------------------------------------------------------------------------------------------------------------------

Cálculo de VAD....

VAD sería circular de D a A por alguno de los caminos posibles.

Si lo analizamos el mejor camino es:

 $VAD = +4*R*I2$  Con  $I2 = 0$ 

 $-$ 

Ahora como se debe demostrar que el diodo 1 está en inversa, ya dijimos que se debe calcular VDE.

Cálculo de VDE....

Sería circular desde E a D. Las opciones son:

VDE =  $-V + 2*V - R*I1 - 4*R*I2$  Recordemos que  $I2 = 0$ 

VDE =  $-V + 0.7v + 0.7v + 3*R*I3 - 4*R*I2$  Recordemos que I3 = 0 y I3 = I1

Cualquiera es válida.

----------------------------------------------------------------------------------------------------------------------------

Por último nos pide calcular P en R.

Esto es la potencia en la resistencia que vale R.

 $PR = R^*11^2$  Recuerde que si la resistencia esta expresada en ohms y la corriente en ampere, entonces la potencia nos dá en watt.

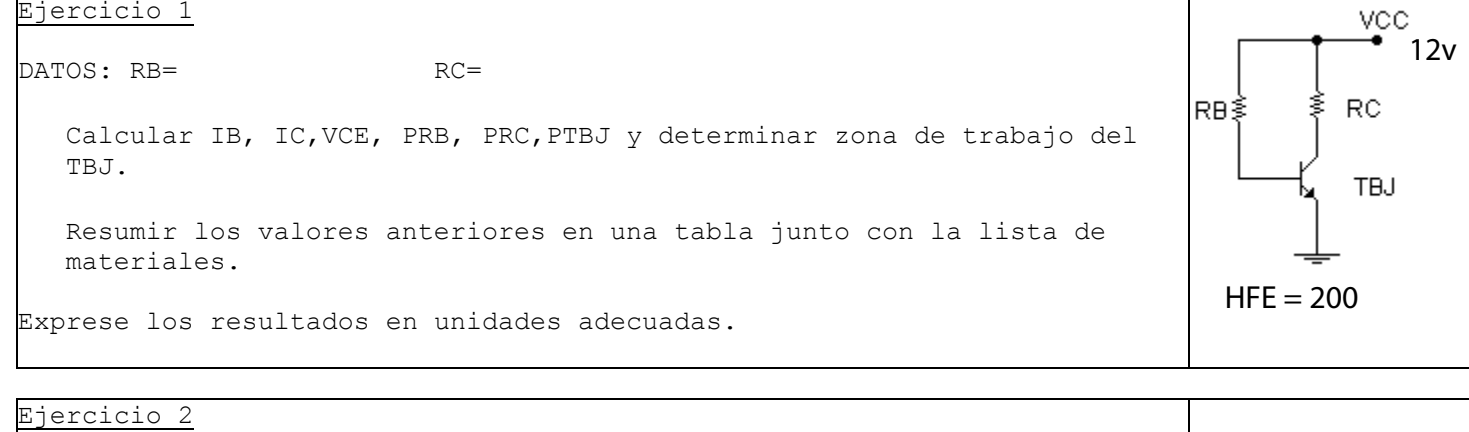

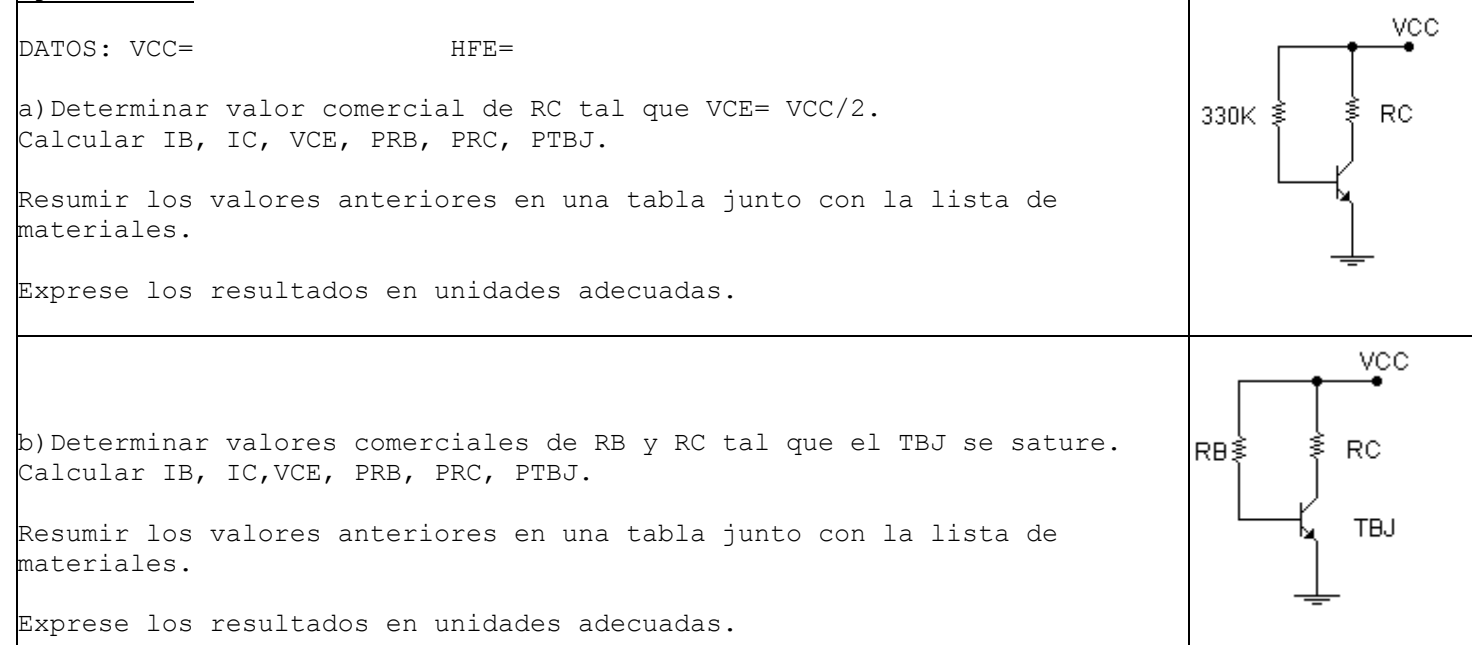

VCC

 ${\sf RC}$ 

TBJ

RE §

RB≸

Ejercicio 3

DATOS: HFE= VCE=

Determinar valores comerciales de VCC, RB, RC, RE para obtener la VCE pedida (se debe verificar) con error del 10%. Las resistencias no deben superar el 1/4 W y el transistor los 600 mW. Demostrar. Calcular IB, IC, IE, VCE, PRB, PRC, PRE, PTBJ. Resumir los valores anteriores en una tabla junto con la lista de materiales.

Exprese los resultados en unidades adecuadas.

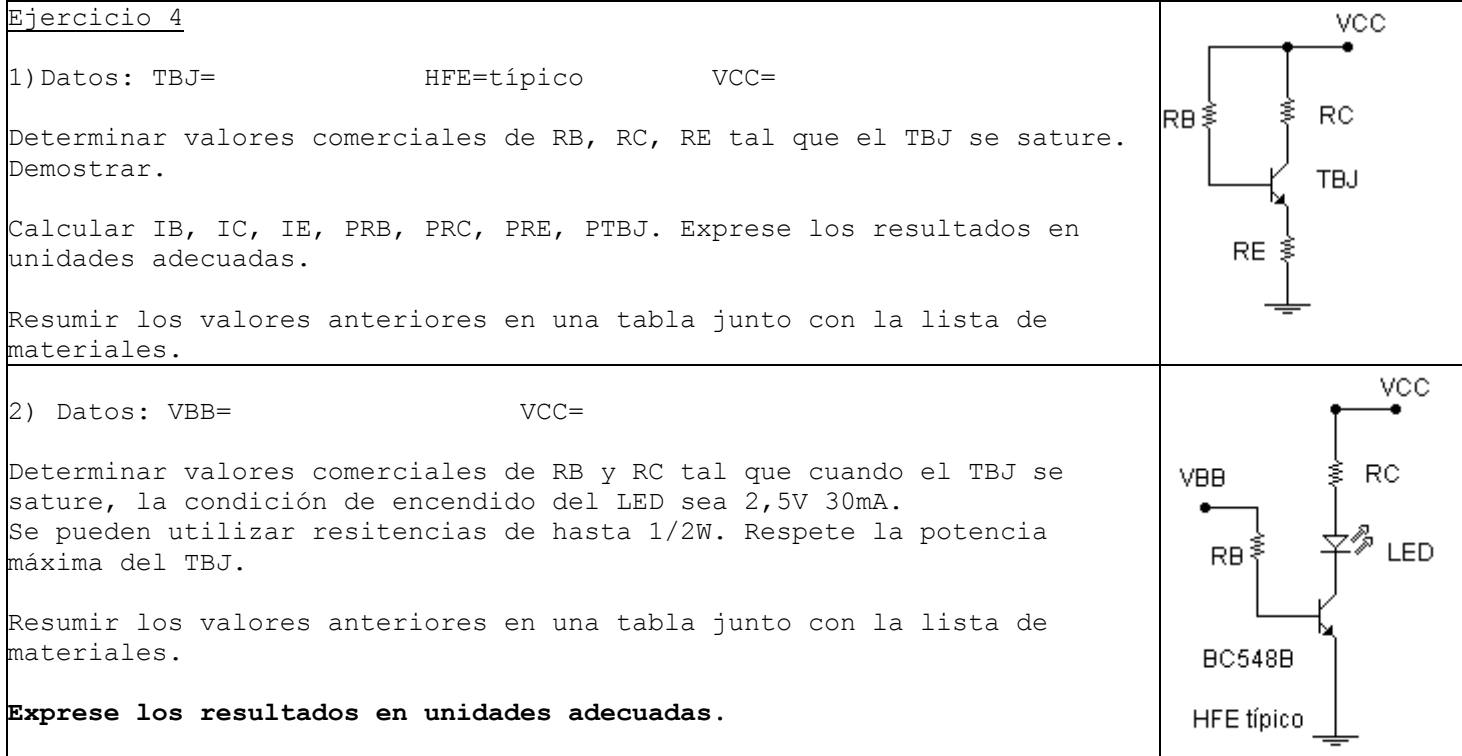

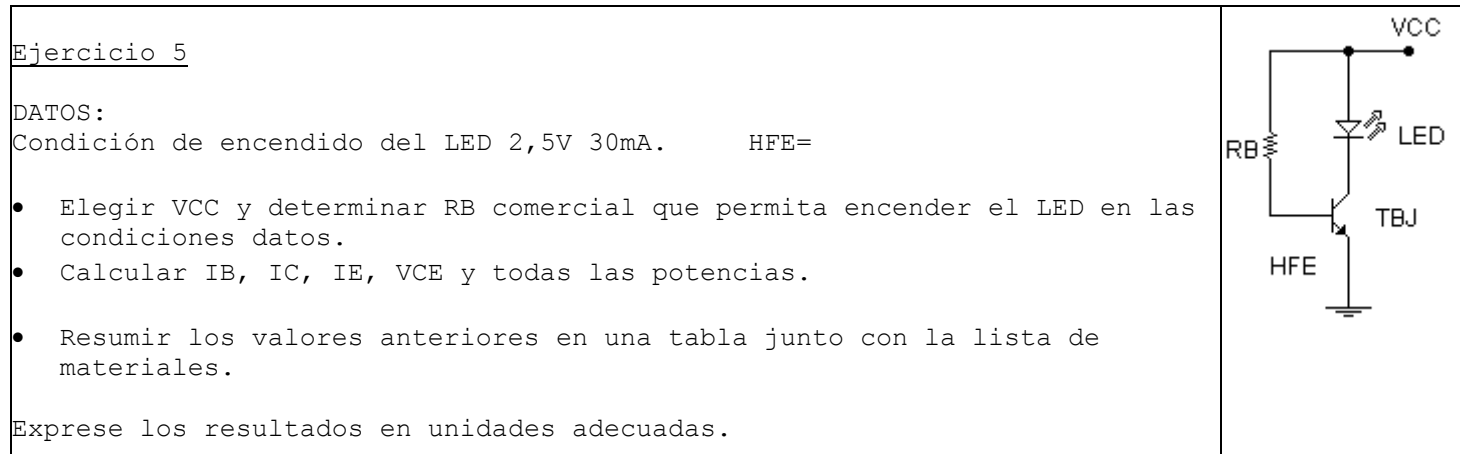

**VCC** 

 $RC$ 

่ ื่≁∕ื้ เ∈อ

**TBJ** 

 $LL$ 

Ejercicio 6

DATOS: VCC= HFE=

CIRC<sub>1</sub> • Mediante el cambio en la posición de la llave LL, se pide que el circuito 1 sature al TBJ y encienda al LED en la condición 2,5V 30mA; y que el circuito 2 corte al TBJ apagando al LED. CIRC<sub>2</sub>

• Diseñe el circuito 1 y el circuito 2 calculando en cada caso todas las potencias.

Exprese los resultados en unidades adecuadas.

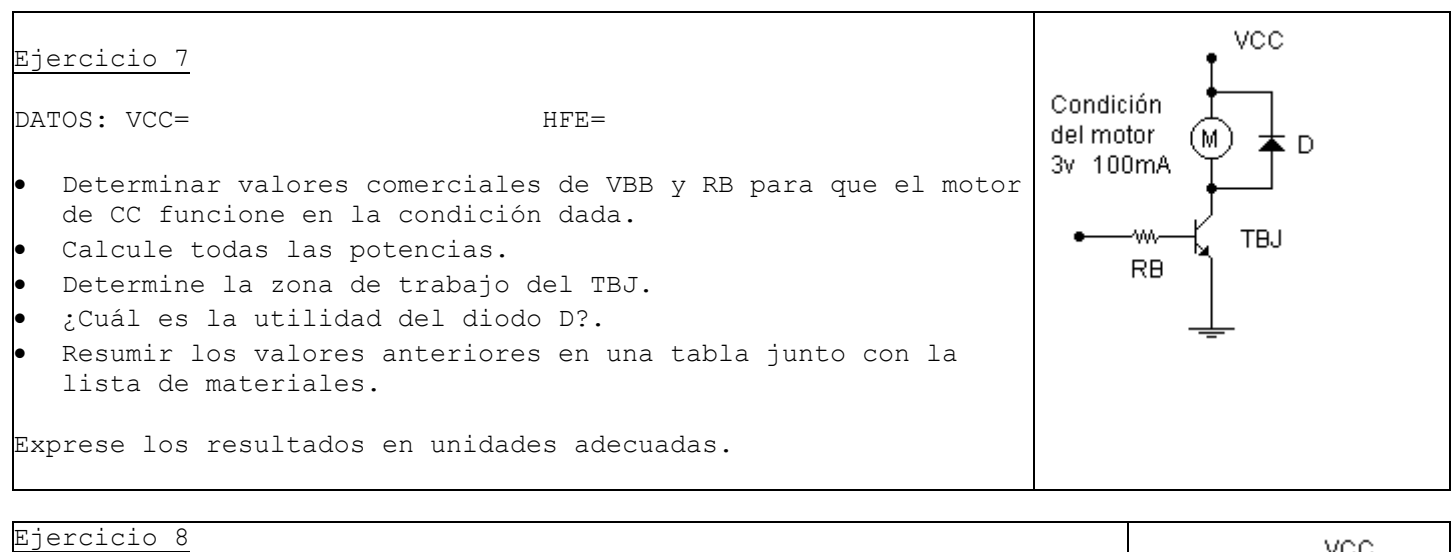

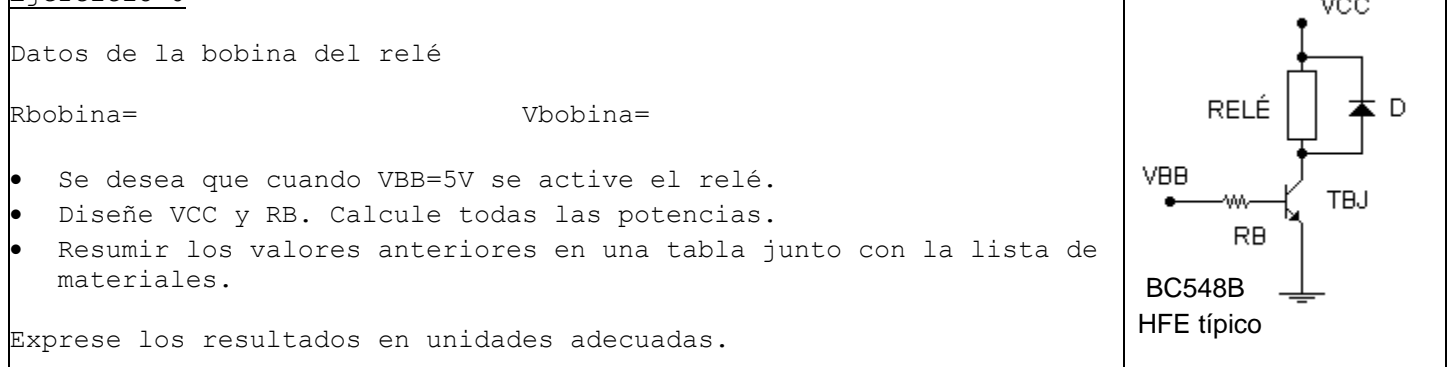

#### **APLICACIONES DE ELECTRÓNICA ANALÓGICA 6° 3°**

Prof: Bolaños D. (Electrónica)

#### **EL GENERADOR DE SEÑALES Y EL OSCILOSCOPIO (Enunciado)**

- 1) Generar mediante el generador de ondas la señal indicada en los datos.
- 2) Visualizar la componente continua de la señal.
- 3) Medir con el tester la componente continua.
- 4) Visualizar la componente alterna de la señal.
- 5) Medir el periodo y calcular la frecuencia de la señal. Comparar esta ultima con la indicada en el display del generador. Justificar si hay diferencias.
- 6) Calcular longitud de onda de la señal.
- 7) Graficar oscilograma indicando seteo del osciloscopio.
- 8) Simular en Proteus la obtención de la forma de onda y su visualización. En este caso deberá de usar el Generador de Onda, el osciloscopio y una señal de continua adicional, esto último debido a que el generador de onda del Proteus no cuenta con la función DC-OFFSET.

#### **Ayudas:**

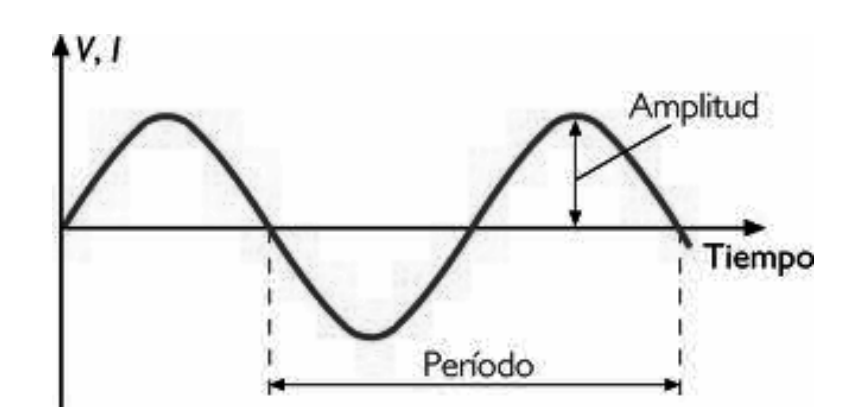

- Amplitud o Valor pico: máxima elongación de la señal. Se mide en volts.
- Valor pico a pico es 2\*Vpico en señales simétricas. Se mide en volts.
- Periodo o T es el tiempo que dura un ciclo de la señal. Se mide en segundos, milisegundos o microsegundos.
- Frecuencia es la cantidad de ciclos por segundo de una señal. Se mide en Hz (HERTZ). KHz o MHz.
- Relación PERIODO y FRECUENCIA:

**f = 1/ T T** = 1/ **f** Si el periodo se mide en segundos, la frecuencia da en Hz.

Las señales eléctricas tienen una velocidad de propagación que depende del medio, pero siempre son cercanas a la velocidad de propagación de la luz en el vacío, que se indica con la letra C, (300000 Km/seg ó 3e8 m/seg). Ej: en un cable coaxial podemos encontrar que la velocidad de propagación es 0,8 C.

Otro parámetro importante de una señal es la **longitud de onda** (se indica con la letra griega lambda λ). La longitud de onda de una señal se define como la distancia que recorre una señal en un periodo, se mide en metros.

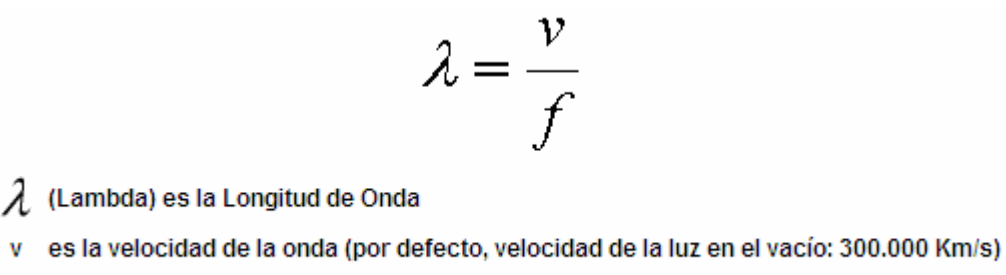

es la frecuencia f

FORMAS DE ONDA DATOS

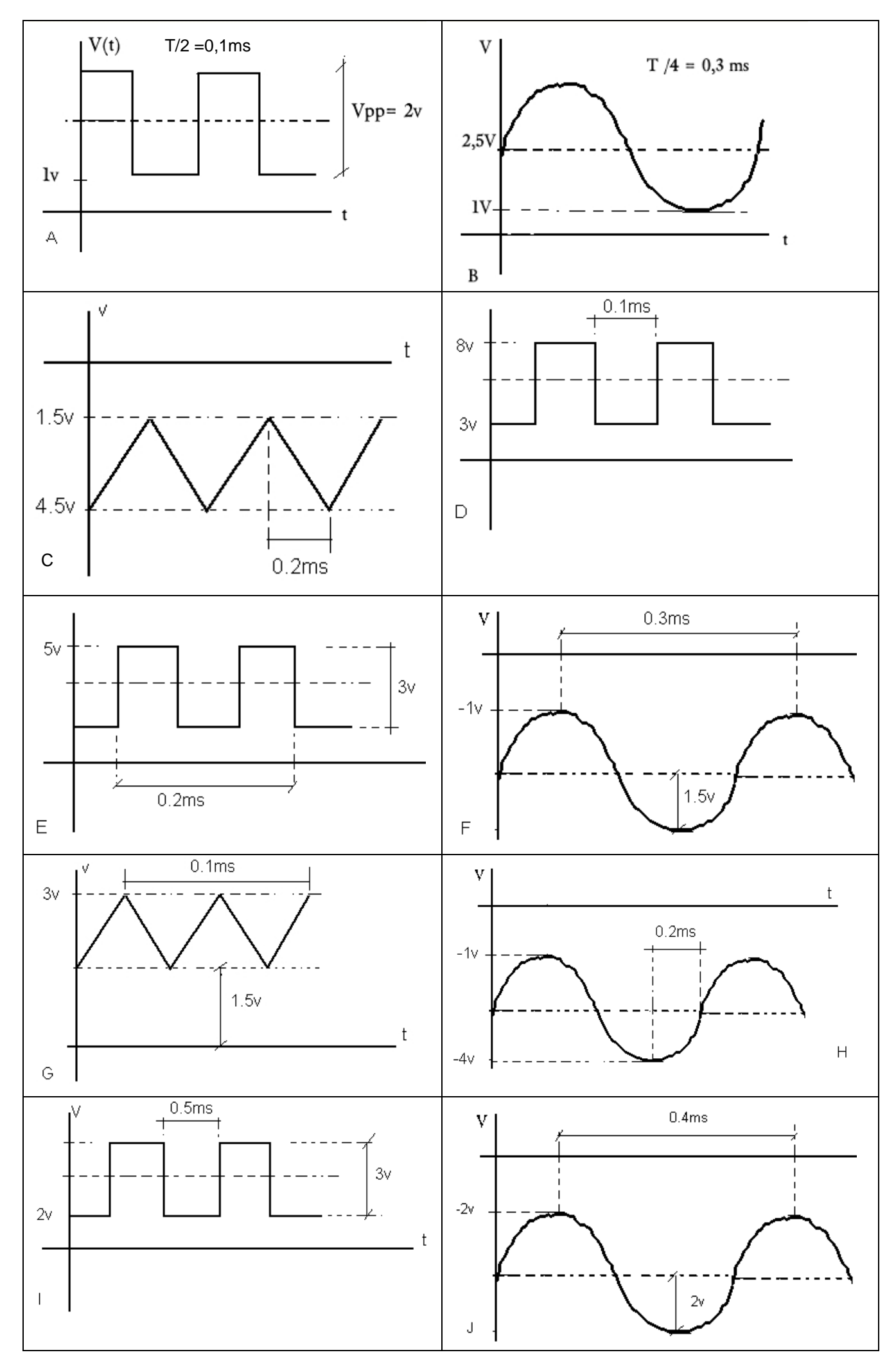

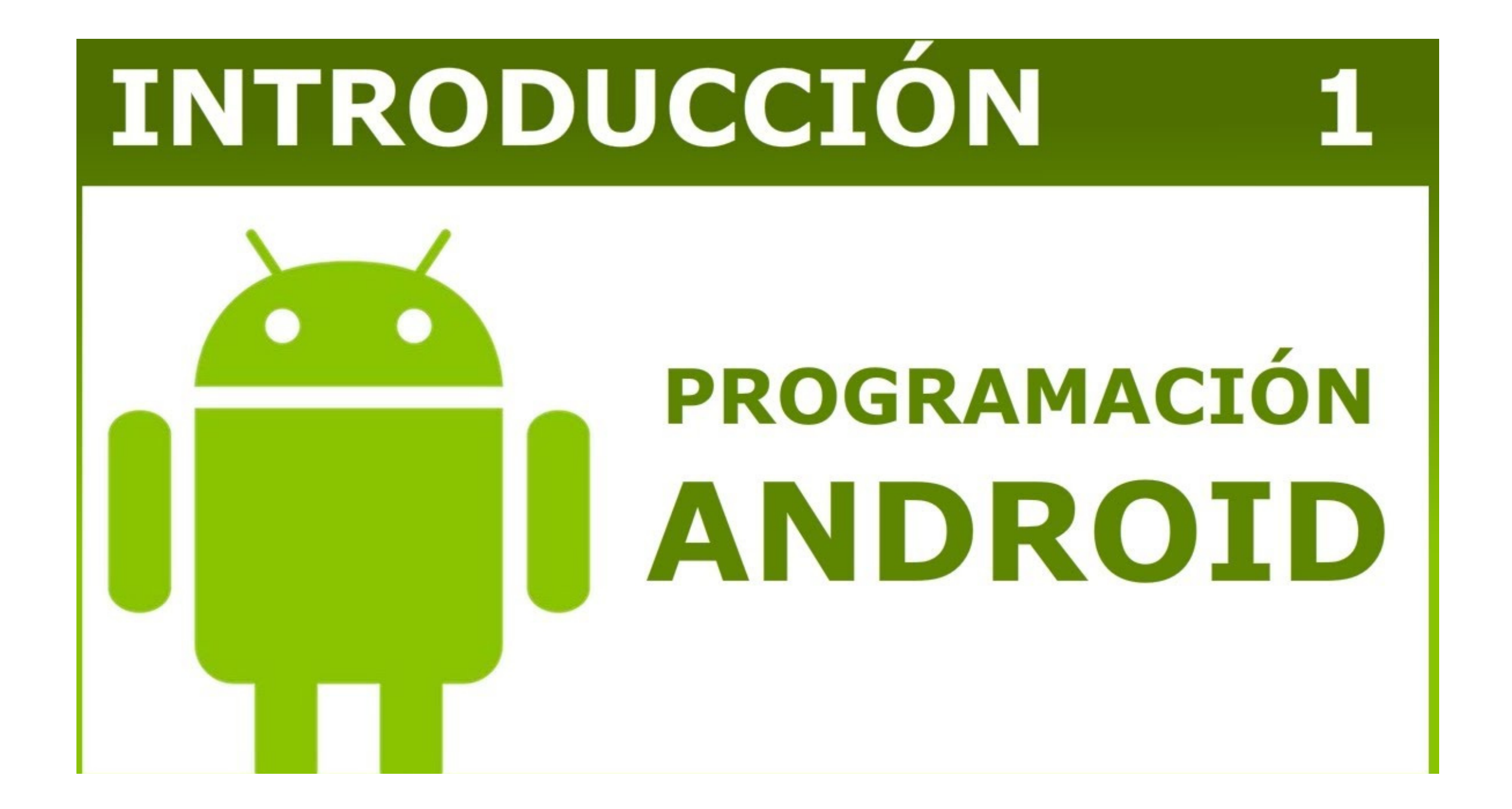

#### **INTRODUCCION A LA PROGRAMACION EN ANDROID** *(Versión 13-6-18)*

Para programar el Android, se Indican tres formas:

- 1.- Con Android SDK ,Eclipse, Android Studio . Se realizan los programas escribiendo códigos en Java. Es la forma que utilizan los buenos programadores.
- 2.- Mediante una aplicación de pago (40 € aproxima damente) llamada (B4A) BASIC4Android, para realizar programas de manera parecida a como se hace con Visual Basic
- 3.- Mediante App inventor. Es una forma intuitiva de hacer programas situando convenientemente las instrucciones como si fueran piezas de un puzzle. Utilizaremos App inventor para realizar nuestros programas. Lo que sí necesitas es estar conectado a Internet para poder utilizar el App inventor:
- App Inventor apareció el 12 de julio de 2010, y se abrió a todo el público en 15 de diciembre de 2010. - Lo desarrollaron entre Hal Abelson de MIT y los ingenieros de Google Ellen Spertus y Liz Looney, junto con David Wolber profesor de USFCA y divulgador de la aplicación.
- A principo de agosto de 2011 Google anunció que ya no mantendría esta aplicación, pero que la haría código libre destinado a la educación.
- Una semana después el Instituto Tecnológico de Massachusetts (MIT), una institución de educación superior privada situada en Cambridge, Massachusetts (EE.UU.), anunció que se haría cargo del proyecto.

- El 31 de dicembre de 2011 App Inventor de Google dejó de funcionar.

- El 4 de marzo de 2012, el Instituto Tecnológico de Massachusetts (MIT) volvió a poner el proyecto en Internet.
- En diciembre de 2013, MIT saca AI 2, una nueva versión de App Inventor:

http://ai2.appinventor.mit.edu

- En noviembre de 2014 sale la opción de idioma, con lo cual podemos ver la mayoría de los elementos en español.
- El 15 de julio de 2015 desaparece App inventor (el antiguo). Existe una aplicación web para pasar los proyectos .zip del App inventor al .aia del App inventor 2. Aplicación online.

#### **Comenzando a programar**

**Es necesaria una conexión a Internet para realizar este trabajo.** 

Instale en su teléfono la APPS **MIT AI2 Companion** descargada de la tienda de Google o puede intentar descargar de la pagina de Intranet.

#### Luego ingrese a: **http://ai2.appinventor.mit.edu/**

Se debe loguear con su cuenta Gmail.

#### **Ejercicio 1**

Realizar una APP para Android que calcule la serie y el paralelo de 2 resistencias.

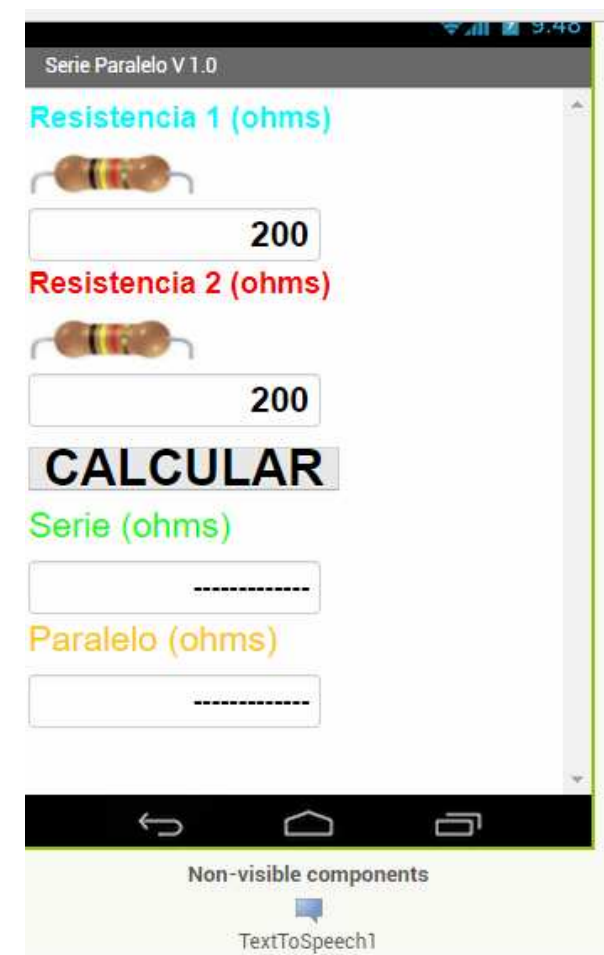

El diagrama en bloques le mostrara como están conectados los distintos objetos que la integran. Recuerde que las formulas son: **Rserie= R1 + R2 Rparalelo= (R1\*R2) / (R1 + R2)**  when CALCULAR Click set SERIE Text to ø R<sub>1</sub> -Text \*  $R2 -$ Text + set **PARALE** Fext to  $\boldsymbol{\alpha}$  $R1$  $R2 -$ **R1** Text \*  $R2 -$ Text • Text 1 Text •  $x$ 

NOTA: La APP se mostrará en el teléfono del alumno y se facilitara a otros usuarios mediante la pagina del Proyecto 1 bajo el Ítem Aplicaciones Android del autor.

#### **Ejercicio 2**

call TextToSpeech1 Speak

do

Mejorando la APP anterior.

message

Se pide que esta nueva versión mencione los resultados.

Calculo realizado

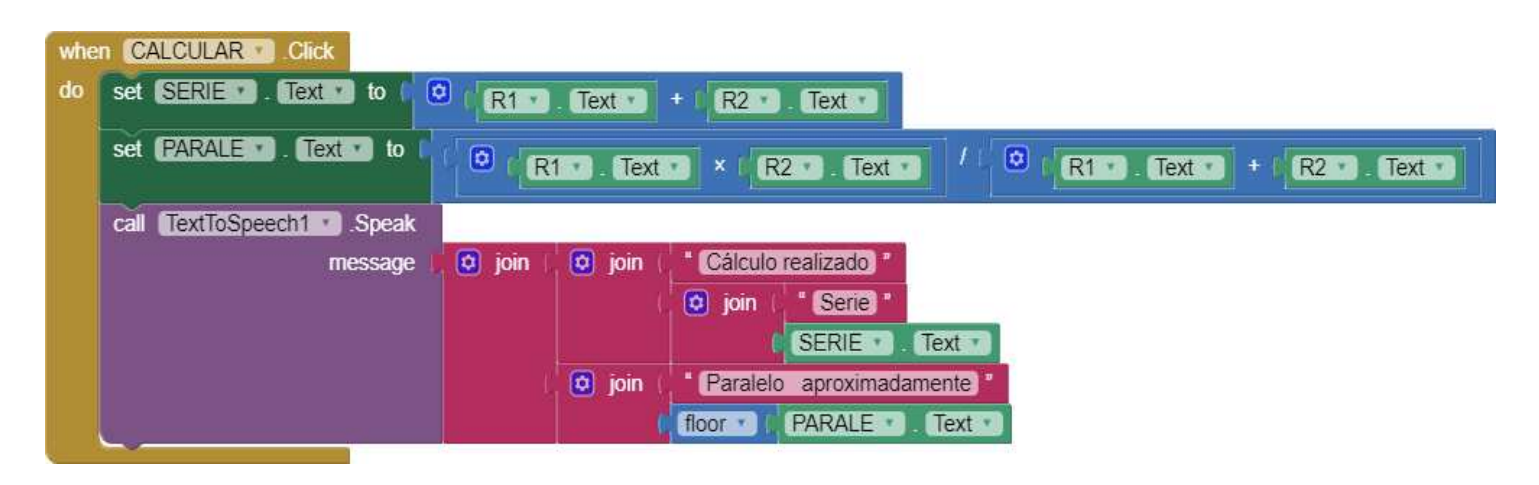

**IMPORTANTE: floor da el valor entero de un número, útil para teléfonos que no leen bien los valores numéricos con coma.** 

#### **NOTA: La APP se mostrará en el teléfono del alumno**

En la materia LENGUAJES ELECTRONICOS y las demas si se pide, se facilitara a otros usuarios mediante la pagina del Proyecto 1 bajo el Ítem Aplicaciones Android del autor.

#### **Ejercicio 3**

Mejorando significativamente la APP anterior. Agregar ICONO. Imagen de fondo.

Se pide que esta nueva versión mencione los valores de las resistencias, los resultados y que se mejore la interfaz grafica de la aplicación. **NOTA: La APP se mostrará en el teléfono del alumno**

En la materia LENGUAJES ELECTRONICOS y las demas si se pide, se facilitara a otros usuarios mediante la pagina del Proyecto 1 bajo el Ítem Aplicaciones Android del autor.

#### INTRODUCCION A LA PROGRAMACION EN ANDROID

#### Utilizando MIT App Inventor 2

El objeto SMS send ahora se llama TEXTING

pero se trabaja de igual manera.

Ejercicio 4 En este ejercicio se propone realizar un botón de pánico. Cuando el usuario presione (en apariencia) varias veces un botón en la pantalla, se envía en SMS el pedido de ayuda y las coordenadas de la posición actual.

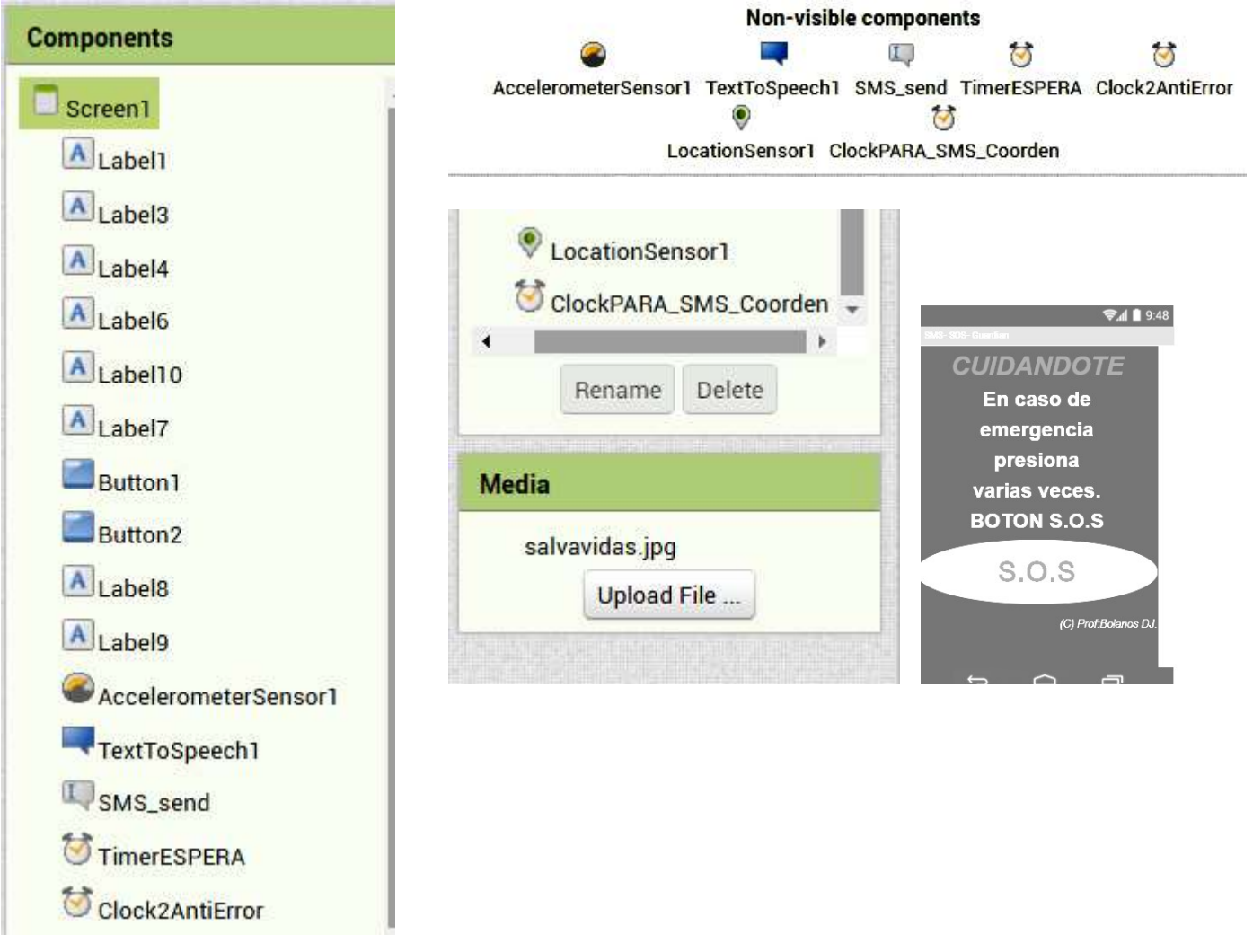

Los componentes NO VISIBLES necesarios son:

- > TexToSpeech1
- > SMS send
- Clock1 (renombrado como TimerESPERA).
- Clock2 (renombrado Clock2\_Antierror),
- > ClockPARA\_SMS\_Coorden
- > LocationSensor1.

Además se agrega un AcelorometroSensor pero no se usa en esta versión, este permitirá en versiones posteriores, que el llamado se produzca al agitar

#### Aclaraciones:

#### Para el SMS Send, En PhoneNumber el teléfono destino al cual se enviara el mensaje.

(Debería colocar aquí su número de teléfono, ya que de lo contrario necesitaría otro teléfono para probar esta APP). La mayoría de las compañías telefónicas ofrecen mensajes gratis a sus usuarios.

Los componentes clock funcionan de igual manera que los Timer en Builder C++.

Los tiempos de lo Clock se controlan desde las propiedades del componente en la ventana de diseño.

#### A continuación de muestra el diagrama de bloques sugerido para esta APP.

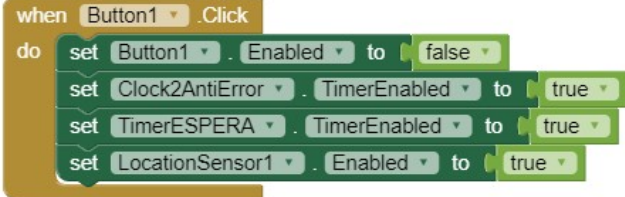

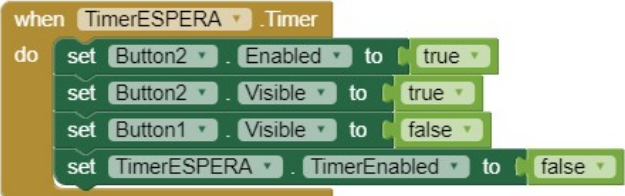

set Button1 . Enabled v to I

Enabled v

set Button2

true

false

 ${\sf to}$ 

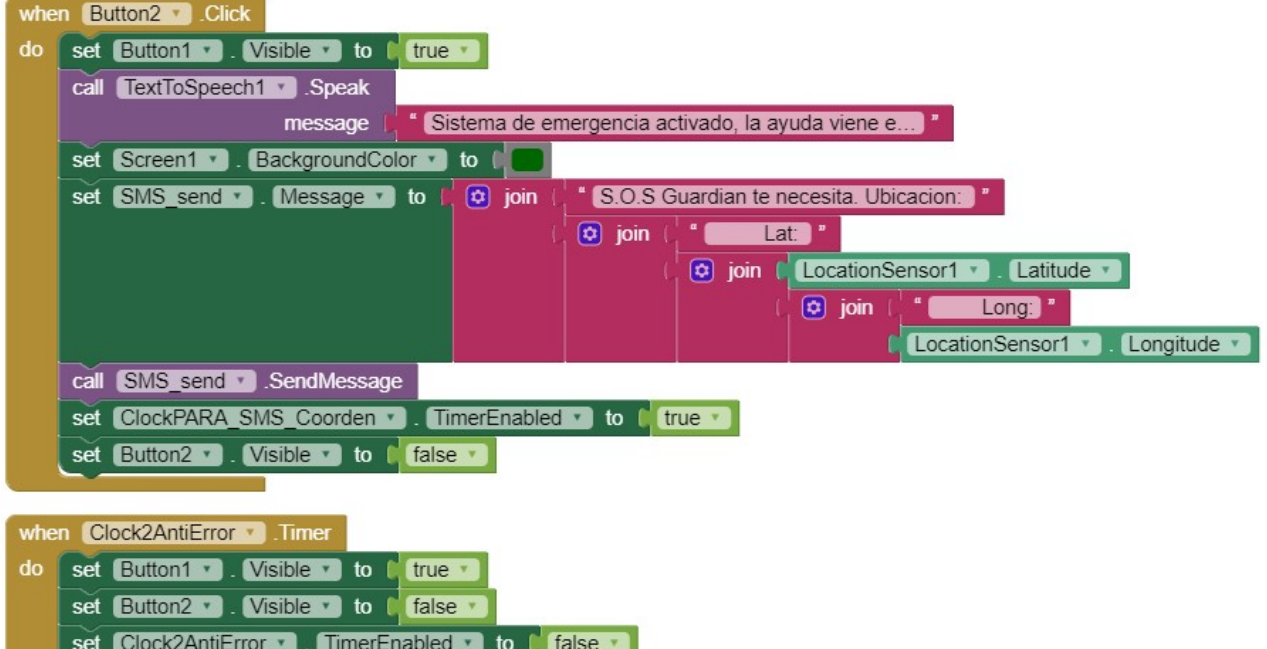

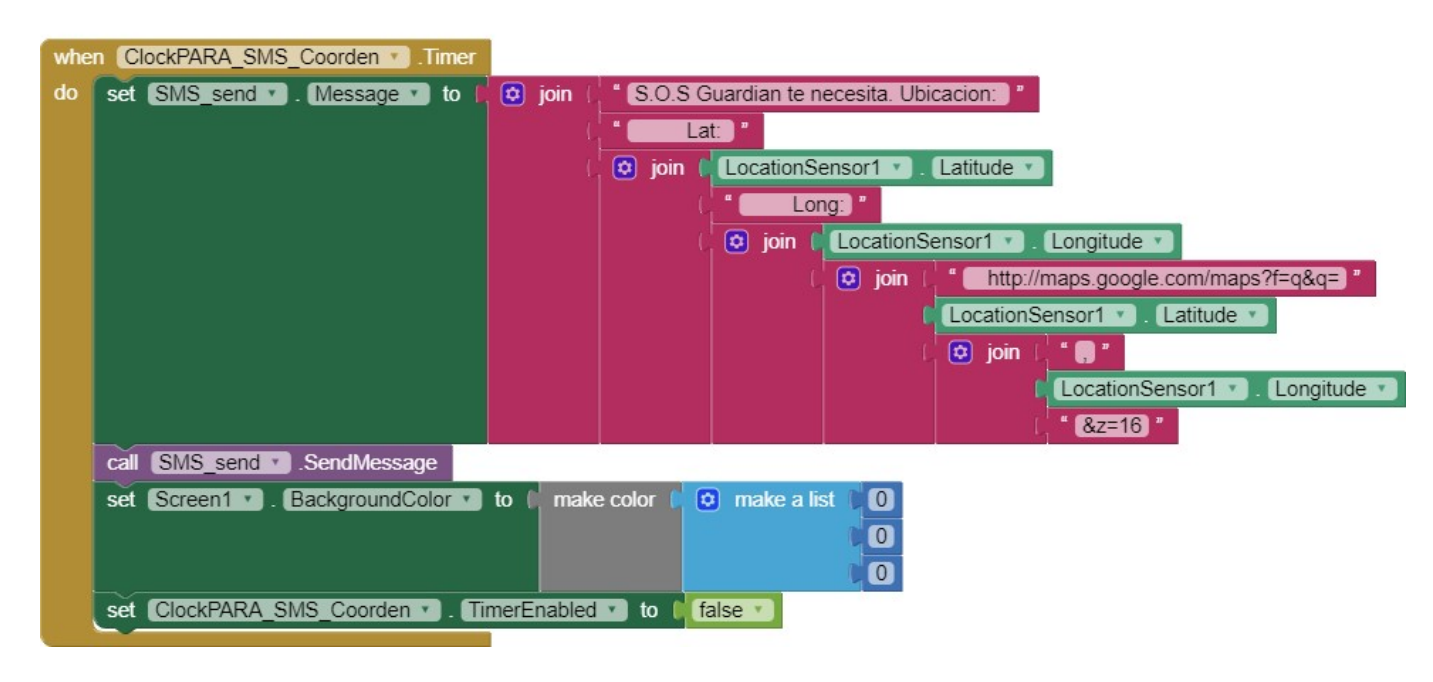

Funcionamiento: Button1 y Button2 están superpuestos uno sobre el otro, pero son visibles alternativamente. Cuando el usuario presiona el Button1 se inician los 2 Clock. Cuando acaba el Clock Tiempo de Espera, podemos ver el Button2 y presionarlo, este es el que envía un primer SMS al teléfono destino, junto con las coordenadas del GPS del teléfono, que podrían ser Lat=0 Long=0 si no estaba el GPS en funcionamiento, pero esta acción pone a trabajar al GPS, para que luego de acabado el ClockPARA\_SMS\_Coord, vuelva a enviar de nuevo las coordenadas, posiblemente correctas en esta ocasión. Evidentemente se puede mejorar esta APP. Se pide pensar y agregar mejoramientos a esta APP, como un visualizador de la información que se envía por SMS. No olvide colocar en la pantalla principal el Copyright con el nombre del programador (alumno). Debería mejorar la interfaz grafica. Sea creativo.

#### **INTRODUCCION A LA PROGRAMACION EN ANDROID**

#### **Utilizando MIT App Inventor 2**

**Ejercicio** 5 En este ejercicio se propone realizar un identificador de personas mediante un código QR. Se pide realizar un programa similar con una base de datos con nombres diferentes a los del ejemplo entregado. Se debe presentar con una hoja impresa que contenga los códigos QR para leer en la presentación del trabajo.

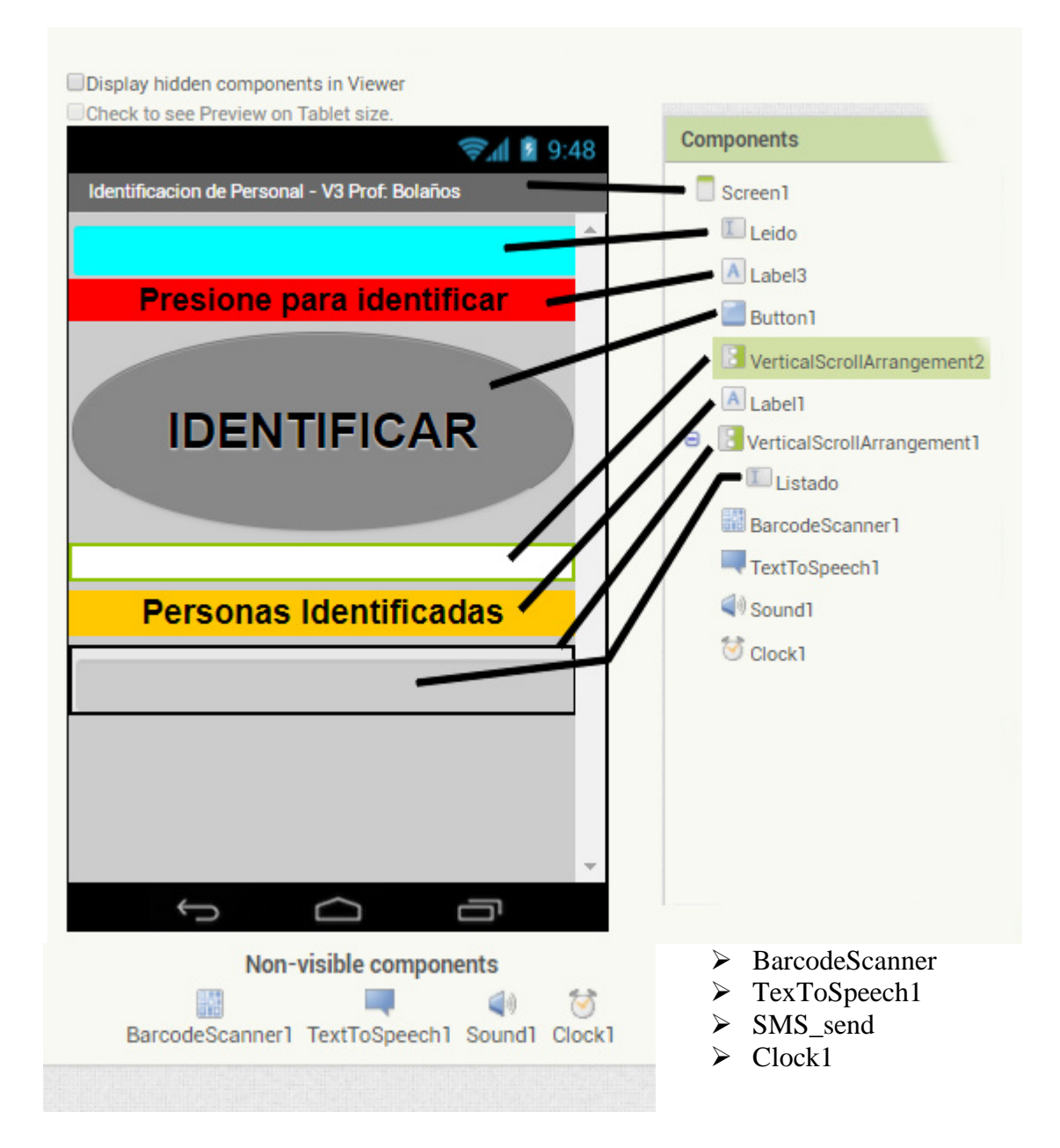

Al componente **Screen1** (pantalla principal) se le dio color de fondo (Background) de color gris.

Aclaraciones: Los componentes clock funcionan de igual manera que los Timer en Builder C++. Los tiempos de lo Clock se controlan desde las propiedades del componente en la ventana de diseño. Los elementos *VerticalScrollArrangement2* y *VerticalScrollArrangement2*, que se obtienen del grupo de componentes Layout, solo son estructuras que permiten ordenar algunos objetos, puede usar otros equivalentes o prescindir de ellos si lo desea. El archivo de sonido se lo debe subir como el caso de la imagen utilizada para el icono.

Funcionamiento: Al presionar el Botón Identificar, se habilita el lector de código QR, lo lee, lo compara con la pequeña base de datos contenida en el mismo programa, y se pertenece se le permite el paso, de lo contrario se le niega. Los números que aparecen son solo datos de la hora y fecha del sistema en un formato particular. El docente le mostrará y/o le dejará en la pagina un ejemplo del programa. Para crear los códigos QR puede usar la APP QDROID.

#### **A continuación de muestra el diagrama de bloques sugerido para esta APP.**

Programación Android Prof: Bolaños D.J

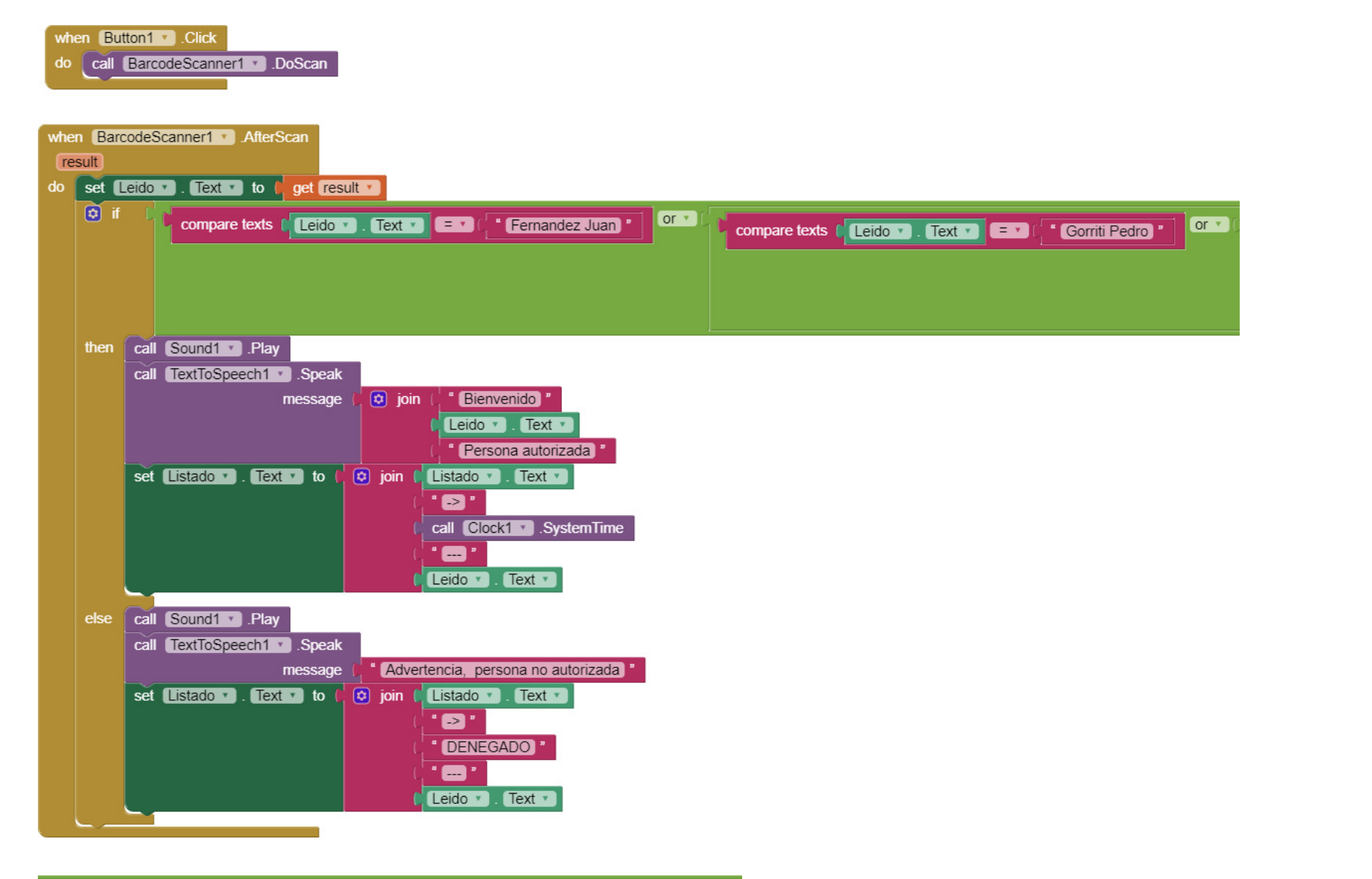

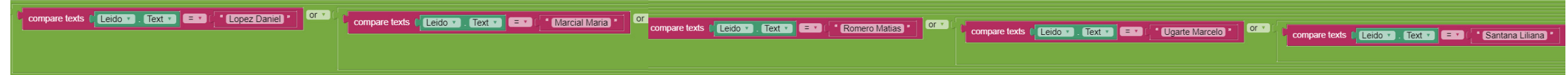

El tema de Arduino se estima comenzar al final del segundo trimestre y durante el tercero de 2018.

**Visite el proyecto Tutor Arduino en:**

**www.bolanosdj.com.ar/MOVIL/ARDUINO2/arduino.htm**

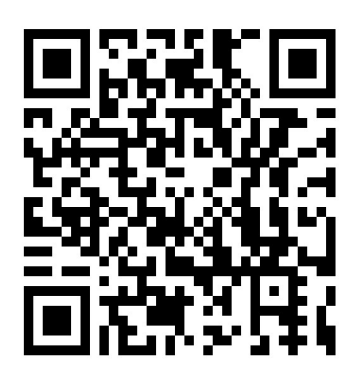

## Tutorial Arduino: Introducción

#### **Material de primera lectura**

[Por Guillermo Pérez](https://openwebinars.net/tutorial-de-arduino/) el 28 de Enero de 2015

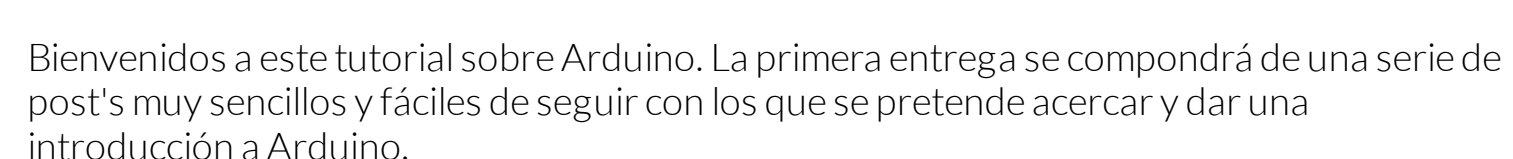

Si eres de los que no tienes ni idea de programación y electrónica... éste es tu tutorial. Para seguirlos no necesitas conocimientos previos ya que se explica todo paso a paso apoyado con imágenes y vídeos. Además, cuando hayas seguido este tutorial, no sólo podrás realizar por ti mismo los ejemplos aquí realizados sino que también podrás llevar a cabo proyectos compartidos por la comunidad de usuarios de Arduino y, ¿porqué no? alguno de tu propia invención.

## ¿Qué es Arduino?

Arduino es una placa controladora y su entorno de programación que permiten de manera rápida y sencilla realizar proyectos de electrónica, automatismo, control, domótica, etc. Arduino nació en el Instituto IVREA (Italia) para facilitar a sus alumnos las tareas de programación de microcontroladores. Es ese uno de los motivos de su éxito: cualquier persona con pocos conocimientos de informática y electrónica puede programarlo e implementarlo.

Existen varios modelos de Arduino como son Uno, Leonardo, Mega... pero este tutorial se limitará salvo que se diga lo contrario al modelo Uno por ser el más común y económico.

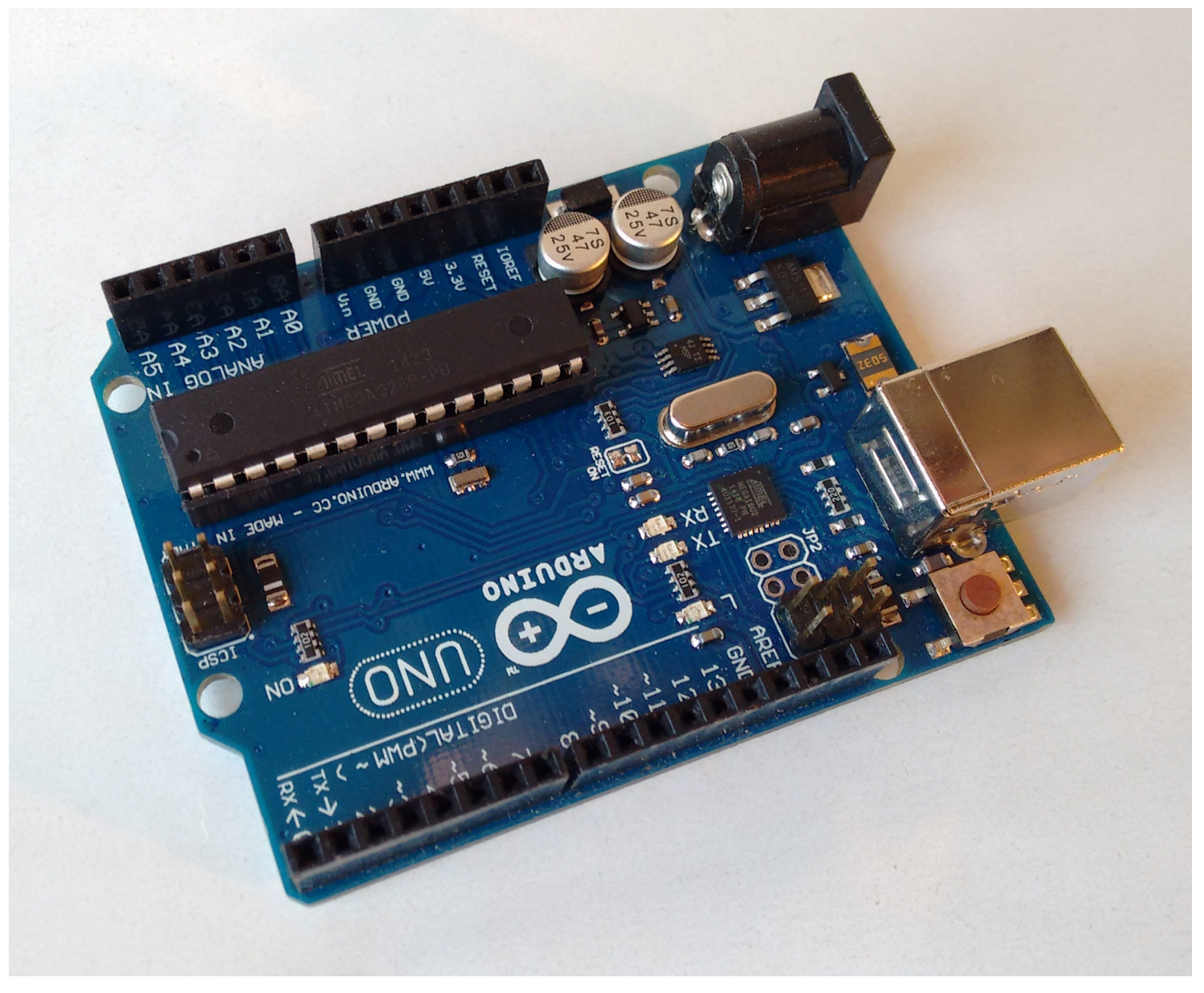

## Hardware libre

El otro motivo del gran éxito de esta plataforma podemos encontrarlo en que es desarrollado cómo hard[ware libre . ¿qué es eso de hardware libre? Pues es lo análogo a](http://es.wikipedia.org/wiki/Hardware_libre)l software libre. Sus esquemas, especificaciones y planos están disponibles al público, por tanto cualquiera que acceda a ellos puede fabricarse una copia idéntica al original.

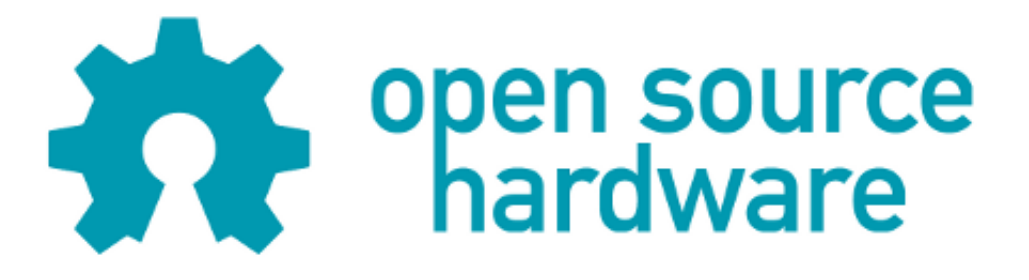

Pero no sólo eso, además, cualquier usuario o fabricante puede crear accesorios compatibles con lo que las posibilidades de realizar nuevos proyectos se multiplican. Esto atrae nuevos usuarios, algunos de los cuales crean nuevos accesorios y tienen nuevas ideas, con lo que estamos realimentando una comunidad de usuarios y fabricantes que no para de crecer.

## ¿Para qué sirve?

Si estás leyendo esto seguramente es porque ya le has visto alguna aplicación y te ha picado el gusanillo. Aquí veremos algunas aplicaciones aunque las posibilidades son tantas como las que permite cualquier placa con microcontrolador: infinitas.

En general, podemos decir que un microcontrolador se utiliza para ordenar una serie de acciones en función de las entradas que le lleguen. Por ejemplo, encender un ventilador cuando la lectura de temperatura supere un cierto valor. Otras veces su tarea es realizar una serie de acciones sucesivamente sin hacer ninguna lectura. Éste caso sería el de utilizar Arduino para encender alternativamente las luces de un semáforo.

Cuando acabes el tutorial seguro que se te ocurren decenas de proyectos que podrás realizar.

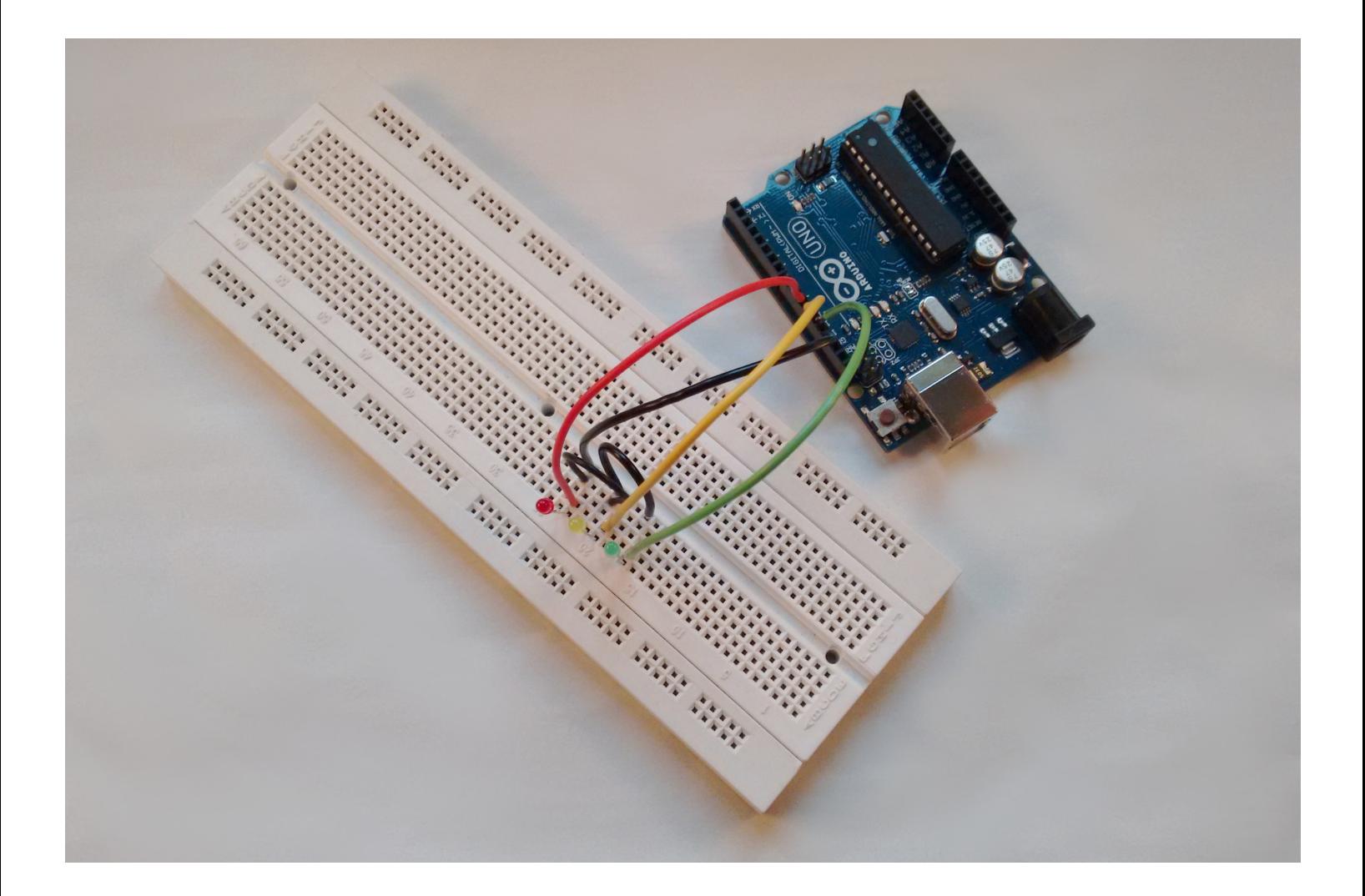

## Partes de Arduino

#### Tutorial Arduino: Introducción

En este apartado veremos las distintas partes que conformar nuestro Arduino como son entradas, salidas, alimentación, comunicación y shields.

- **Entradas:** son los pines de nuestra placa que podemos utilizar para hacer lecturas. En la placa Uno son los pines digitales (del 0 al 13) y los analógicos (del A0 al A5).
- **Salidas:** los pines de salidas se utilizan para el envío de señales. En este caso los pines de salida son sólo los digitales (0 a 13).
- Otros pines: también tenemos otros pines como los GND (tierra), 5V que proporciona 5 Voltios, 3.3V que proporciona 3.3 Voltios, los pines REF de referencia de voltaje, TX (transmisión) y RX (lectura) también usados para comunicación serial, RESET para resetear, Vin para alimentar la placa y los pines ICSP para comunicación SPI.
- **Alimentación:** Como hemos visto el pin Vin sirve para alimentar la placa pero lo más normal es alimentarlo por el jack de alimentación usando una tensión de 7 a 12 Voltios. También podemos alimentarlo por el puerto USB pero en la mayoría de aplicaciones no lo tendremos conectado a un ordenador.
- Comunicación: En nuestros tutoriales nos comunicaremos con Arduino mediante USB para cargar los programas o enviar/recibir datos. Sin embargo no es la única forma que tiene Arduino de comunicarse. Cuando insertamos una shield ésta se comunica con nuestra placa utilizando los pines ICSP (comunicación ISP), los pines 10 a 13 (también usados para comunicación ISP), los pines TX/RX o cualquiera de los digitales ya que son capaces de configurarse como pines de entrada o salida y recibir o enviar pulsos digitales.
- Shields: traducido del inglés significa escudo. Se llama así a las placas que se insertan sobre Arduino a modo de escudo ampliando sus posibilidades de uso. En el mercado existen infinidad de shields para cada tipo de Arduino. Algunas de las más comunes son las de Ethernet, Wi-Fi, Ultrasonidos, Pantallas LCD, relés, matrices LED's, GPS...

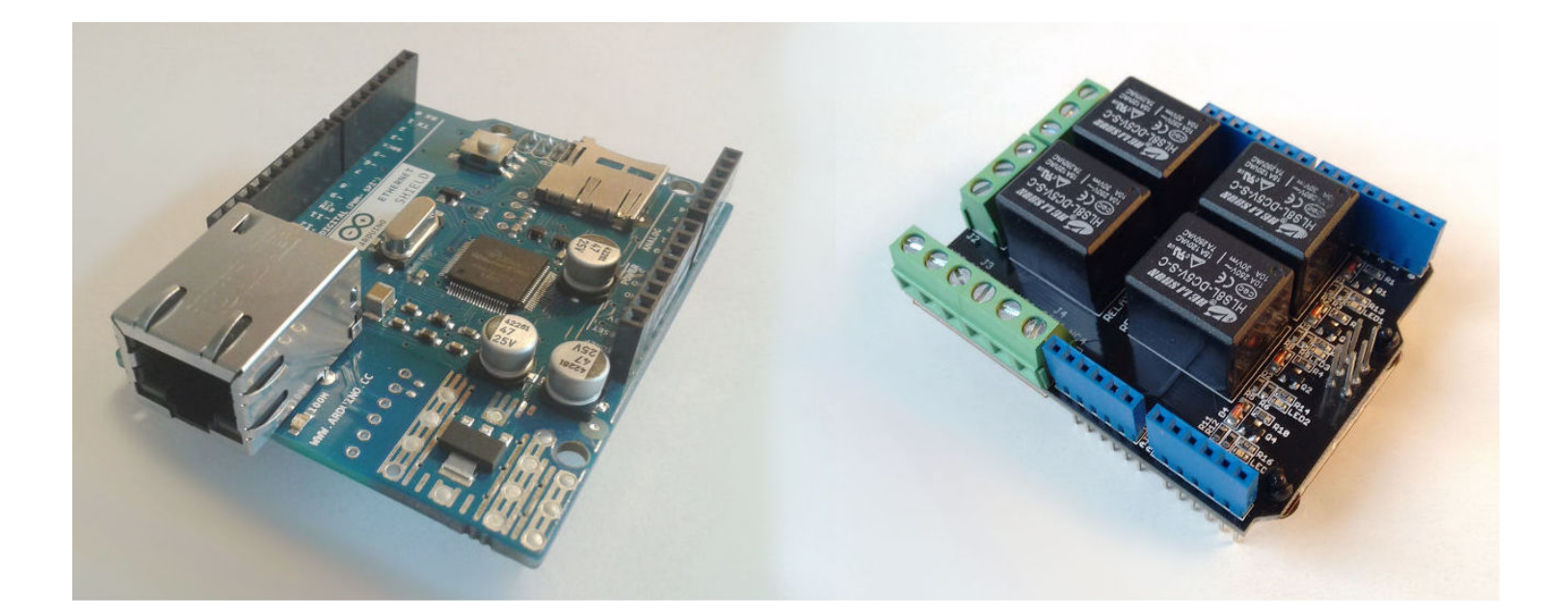

### Todo lo que necesitas para empezar

Una de las primeras cosas que se pregunta uno antes de empezar en este mundo es si el equipo es demasiado caro. La respuesta es que no, todo lo contrario.

[Una placa Arduino Uno original cuesta 20,00€ y lo podéis pedir desde la propia web de](http://store.arduino.cc/category/11) Arduino . También tenemos placas de otros fabricantes por unos 11€ igualmente válidas gracias al carácter hardware libre de esta plataforma. Si no tenéis prisa, desde china también las podemos encontrar por unos 5€, pero pueden tardar más de un mes en llegarnos.

El entorno de programación IDE es totalmente gratuito y podemos descargar de la página [de Arduino.](http://arduino.cc/en/Main/Software)

Es muy aconsejable una [protoboard o placa](http://es.wikipedia.org/wiki/Placa_de_pruebas) [de prototipos para realizar las pruebas y](http://es.wikipedia.org/wiki/Placa_de_pruebas) montajes.

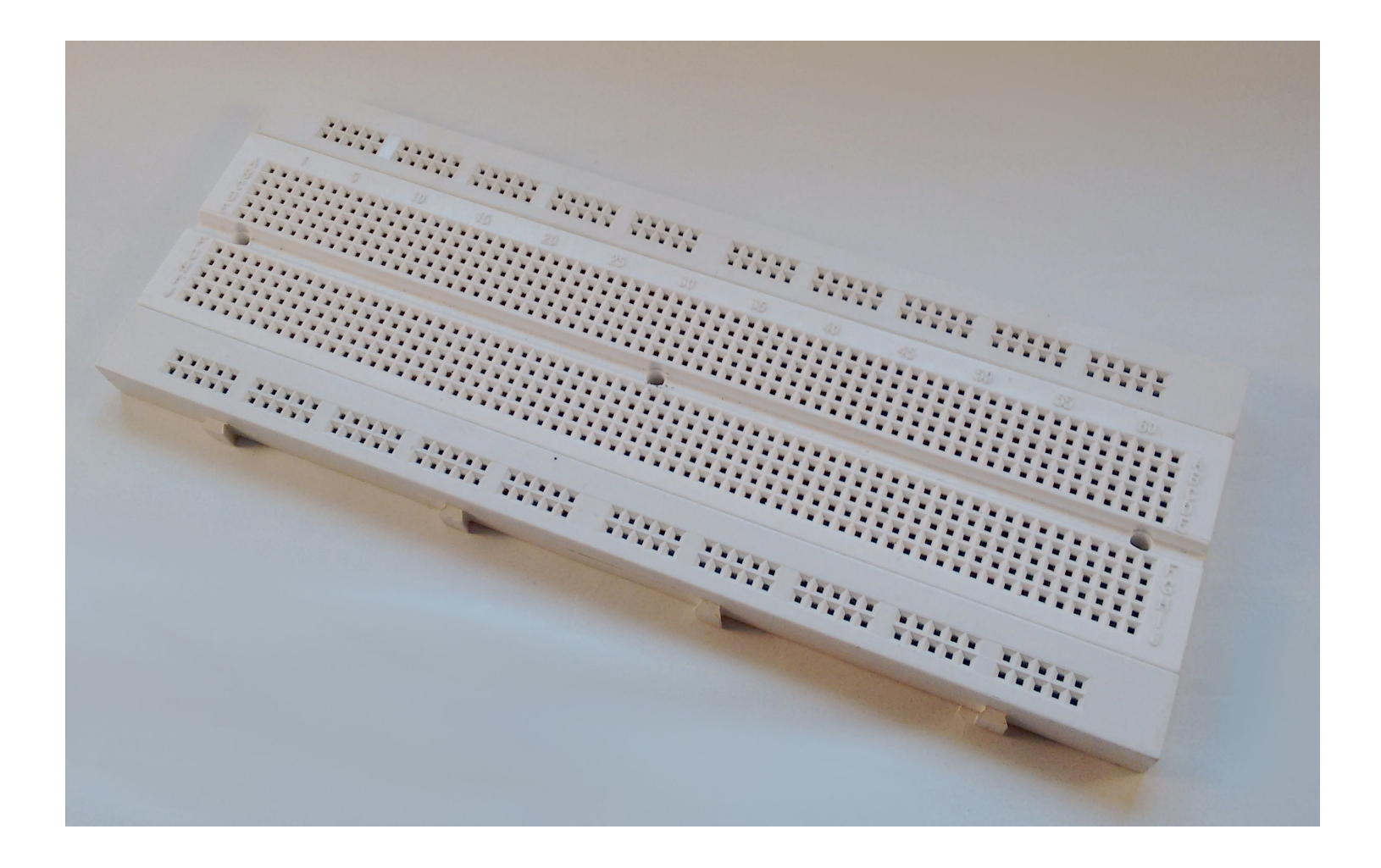

También nos facilitará el trabajo un juego de cables con pines macho para insertar en Arduino y en la protoboard. No suelen costar más de 3€. Una alternativa es pelar cables y estañarles las puntas para que no se deshilachen al meterlos en los agujeros. Las shield tienen precios muy dispares y van desde los 5€ a 200€ o más. Las shields son placas de circuitos modulares que se montan unas encima de otras para dar funcionalidad extra a un Arduino. Esta Shields son apilables. Un shield en Arduino es un placa que se apila sobre el arduino o sobre otro shield, de forma que nos permite

ampliar el hardware/capacidades de Arduino.

Los componentes electrónicos adicionales de cada proyecto, como pueden ser resistencias, condensadores, fotoresistencias, led's, zumbadores... tienen en su mayoría precios de pocos céntimos y rara vez superan el euro.

#### **Introducción a Arduino**

#### MATERIAL SUGERIDO EN:

http://www.bolanosdj.com.ar/MOVIL/ARDUINO2/arduino.htm

#### **Guía de estudio: (Enviar al terminarla)**

1) Que es Arduino?. Realice un explicación que resuma lo más importante para describirlo.

- 2) Escriba una breve reseña historica sobre Arduino.
- 3) Que significa Hardware libre?.
- 4) Que podemos hacer con Arduino?. Agregue algunos ejemplos prácticos con Arduino.
- 5) Mencione las placas de Arduino mas conocidos, con una mención de sus características técnicas mas importantes. Realice una tabla. Incorpore imágenes de cada uno.

--------------------------------**Arduino Uno**---------------------------------------

- 6) Describa las distintas partes de la placa Arduino Uno. Agregar imágenes donde se indique dichas partes.
- 7) Cual es el nombre del microcontrolador utilizado en Arduino.
- 8) Luego de leer el apunte LA FAMILIA DE CHIPS CH340G, brevemente describa la funcion de estos CHIPS. Agregue una imagen de la placa Arduino Uno, donde observemos la ubicación de estos CHIPS en la placa.
- 9) Que son las Shields en Arduino?. Mencione y agregue imágenes de algunas Shield disponibles en el mercado.
- 10) Mencione claramente, todo lo que se necesita para poder comenzar a trabajar con Arduino.
- 11) Que es Bootloader y cual es su utilidad?.
- 12) Mencione y explique la utilidad de las memorias del microcontrolador usado en Arduino.
- 13) Averigue en Internet el precio de las placas Arduino mencionadas en la pregunta 5. Agregar imágenes.
- 14) Averigue en Internet que son los KITs de Arduino. Mnecione costos, contenidos.

#### TAREAS RELACIONADAS

Enlace a IDE de Arduino

https://drive.google.com/file/d/121EjcoaV1AEXSF89jIAjZdH2tdATtYFW/view?usp=s haring

Enlace a PROTEUS:

https://drive.google.com/file/d/0BxAMoAij6WEAellvNWppTVUwTGc/view?usp=shar ing

Enlace a Simulino

https://drive.google.com/drive/folders/1vYbYb4w3FAJUj-hddlZSbVoq3 uRpEjw?usp=sharing

#### **Guía de estudio nro 2**

#### **Tema Arduino**

#### **Se debe entregar vía Email o Intranet en formato WORD o PDF con carátula. Se trabaja fuera de la clase.**

#### **Material sugerido:**

 **WEB del docente -Sección: www.bolanosdj.com.ar/MOVIL/ARDUINO2/arduino.htm**

#### **Tutor de Arduino**

#### **Internet**

#### **PREGUNTAS**

- 1. Describir la estructura de un programa o sketch realizado para Arduino. Mencione cual es la función de cada una de esas partes.
- 2. Como incluimos una línea de comentario en un programa (sintaxis)?. Cual seria su función?.
- 3. Porque debemos declarar variables?. Dar ejemplos.
- 4. Cual es la diferencia entre una variable global y una local?.
- 5. Cual es la función de las llaves **{ }** en un programa?. Ejemplos de uso.
- 6. En que casos se debe usar punto y coma?.
- 7. Que es una función?. Cual es su utilidad?.
- 8. Describir como se configura como entrada o salida los PINES E/S digitales.
- 9. Como se escribe en un PIN digital?. Cual los posibles valores lógicos?. Cuales las tensiones correspondientes?.
- 10.Como se lee en un PIN digital?. Cual los posibles valores lógicos?. Cuales las tensiones correspondientes?.
- 11.Cual es la utilidad de una entrada analógica?. Que podemos colocar en ellas?. Dar ejemplos.
- 12.Cuantas entradas analógicas presentan las placas Arduino UNO y Arduino MEGA?. Mencione los números de pines en cada caso.
- 13.Como se lee una entrada analógica?
- 14.Que es una salida PWM?. Cuantas ofrece el Arduino UNO y el Arduino MEGA?.
- 15.Como se escribe en una salida PWM?.
- 16.Cual es la instrucción que nos permite generar un tono?. Es lo mismo que PWM?.
- 17.Describir las características y utilidad del puerto serie de Arduino.
- 18.Agregar una imagen de las placas Arduino UNO y Arduino MEGA. Mencione sus diferencias.

#### Materias

Lenguajes Electrónicos 6to 4ta

Aplicaciones de Electrónica Digital 6to 4ta

Aplicaciones de Electrónica Analógica 5to 4ta

Aplicaciones de Electrónica Analógica 6to 3ra

Montajes de Proyectos Electrónicos 6to 4ta

Diseño Asistido y Simulación Electrónica 5to 4ta

\*\*\*\*\*\*\*\*\*\*\*\*\*\*\*\*\*\*\*\*\*\*\*\*\*\*\*\*\*\*\*\*\*\*\*\*\*\*\*\*\*

Laboratorio de Hardware 6to 3ra

Laboratorio de Hardware 5to 4ta

#### RECORDAR QUE SE DEBEN CHEQUEAR LAS NOTAS PARA SABER QUE SE HA ASIGNADO COMO PLAN DE CONTINGENCIA O CONTINUIDAD PEDAGOGICA.

LAS DUDAS SE PUEDEN CONTESTAR A TRAVES DEL FORMULARIO DE CONSULTAS.

LOS MENSAJES IMPORTANTES APARECERAN EN LA PARTE SUPERIOR DE LAS PLANILLAS DE LAS NOTAS.